## **PyPop User Guide**

**User Guide for Python for Population Genomics**

Alex K. Lancaster, Mark P. Nelson, Diogo Meyer, Richard M. Single, and Owen D. Solberg

May 11, 2009

## **PyPop User Guide**

by Alex K. Lancaster, Mark P. Nelson, Diogo Meyer, Richard M. Single, and Owen D. Solberg

Published 11 May 2009 Copyright © 2003, 2004, 2005, 2006, 2007, 2008, 2009 Regents of the University of California

## **Licence terms for PyPop documentation**

Permission is granted to copy, distribute and/or modify this document under the terms of the GNU Free Documentation License, Version 1.2 or any later version published by the Free Software Foundation; with no Invariant Sections no Front-Cover Texts and no Back-Cover Texts. A copy of the license is included in: Section [A.2.](#page-40-0)

# **Contents**

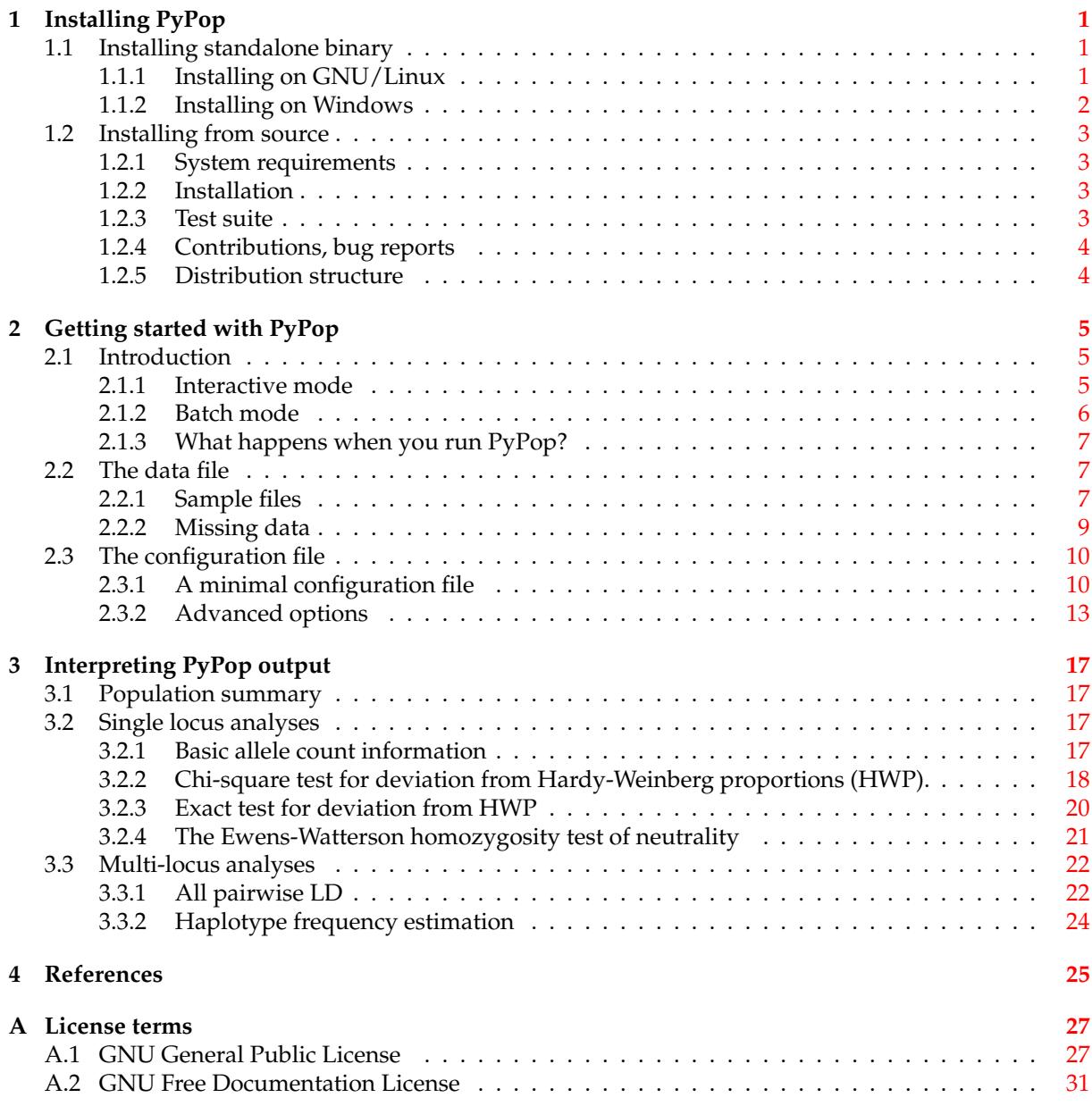

# **Preface**

## **Introduction**

PyPop (*Python for Population Genomics*) is an environment developed at UC Berkeley for doing largescale population genetic analyses including:

- conformity to Hardy-Weinberg expectations
- tests for balancing or directional selection
- estimates of haplotype frequencies and measures and tests of significance for linkage disequilibrium (LD).

PyPop is an object-oriented framework implemented in the programming language [Python.](http://www.python.org/) Python is a flexible scripting language which allows rapid prototyping of code and has powerful features for interfacing with other languages, such as C (in which we have already implemented many routines and which is particularly suited to computationally intensive tasks).

The output of the analyses are stored in the XML format (XML is the eXtensible Markup Language devised by the World Wide Web Consortium, and is a platform-independent, open standard for storing data). These output files can then be transformed using standard tools into many other data formats suitable for machine input (such as PHYLIP or input for spreadsheet programs such as Excel or statistical packages, such as R), plain text, or HTML for human-readable format. Storing the output in XML allows the final viewable output format to be redesigned at will, without requiring the (often time-consuming) re-running of the analyses themselves.

PyPop was originally developed for the analysis of data for the 13th [International Histocompatib](http://www.ihwg.org/)[lity Workshop and Conference](http://www.ihwg.org/) held in Seattle, Washington in 2002 ([\[Meyer:etal:2007\]](#page-35-0), [\[Single:etal:2007a\]](#page-35-1), [\[Single:etal:2007a\]](#page-35-1)). For more details on the design and technical details of PyPop, please consult [\[Lancaster:etal:2003\]](#page-34-1), [\[Lancaster:etal:2007a\]](#page-34-2) and [\[Lancaster:etal:2007b\]](#page-34-3).

## **How to use this guide**

This guide to PyPop contains three parts:

- Chapter [1](#page-10-0) describes how to download and install a standalone binary version of the application. Programmers and other interested parties can download source and can build the application themselves.
- Chapter [2](#page-14-0) describes how to run PyPop.
- Chapter [3](#page-26-0) details the population genetic methods and statistics that PyPop computes.

Except where noted in the source, PyPop is distributed under the terms of the [GNU General Public](http://www.gnu.org/licenses/gpl.html) [License](http://www.gnu.org/licenses/gpl.html) (see Section [A.1\)](#page-36-1). The list of authors and contributors follows in the section called ["Authors of](#page-8-0) [software components"](#page-8-0).

## **Recent changes to PyPop**

PyPop NEWS --- history of user-visible changes to PyPop.  $-*-$  outline  $-*-$ Copyright (C) 2003, 2004, 2005, 2006, 2007 Regents of the University of California

```
* Release Notes for PyPop 0.7.0
** New features
*** 'makeNewPopFile' option has been changed. This option allows user to
   generate intermediate output of filtered files. Now option should
   be of the format: 'type:order' where 'type' is one of
   'separate-loci' or 'all-loci' so that the user can specify whether
   a separate file should be generated for each locus
    ('separate-loci') or a single file with all loci ('all-loci').
   'order' should be the order in the filtering chain where the
   matrix is generated, there is no default, for example, for
   generating files after the first filter operation use '1'.
*** New command-line option '--generate-tsv', will generate the '.dat'
   tab-separated values (TSV) files on the the generated -out.xml
   files (aka "popmeta") directly from pypop without needing to run
   additional script. Now output from pypop can be directly read
   into spreadsheet.
*** New feature: add individual genotype tests to Hardy-Weinberg module
    (gthwe), now computes statistics based on individual genotypes in
   the HWP table. The [HardyWeinbergGuoThompson] or
    [HardyWeinbergGuoThompsonMonteCarlo] options must be enabled in the
   configuration ".ini" file in order for these tests to be carried out.
*** Major improvements to custom and random binning filters (Owen Solberg).
*** New feature: generate homozygosity values using the Ewens-Watterson test for
   all pairwise loci, or all sites within a gene for sequence data
    ([homozygosityEWSlatkinExactPairwise] in .ini file). Note: this
   really only works for sequence data where the phase for sites
   within an allele are known.
*** Haplotype and LD estimation module 'emhaplofreq' improvements
**** improved memory usage and speed for emhaplofreq module.
**** maximum sample size for emhaplofreq module increased from 1023 to
    5000 individuals.
**** maximum length of allele names increased to 20
** Bug fixes
*** Support Python 2.4 on GCC 4.0 platforms.
*** Add missing initialisation for non-sequence data when processing
   haplotypes. Thanks to Jill Hollenbach for the report.
*** Fix memory leak in xslt translation.
*** Various fixes relating to parsing XML output.
*** Fixed an incorrect parameter name.
*** Handle some missing sections in .ini better. Thanks to
   Owen Solberg for report.
*** Various build and installation fixes (SWIG, compilation flags)
*** Make name of source package be lowercase "pypop".
*** Change data directory: /usr/share/pypop/ to /usr/share/PyPop/
*** Print out warning when maximum length of allele exceeded, rather than
   crashing. Thanks to Steve Mack for report.
** Other issues
*** Sequence filter
**** In the Sequence filter, add special case for Anthony Nolan HLA data:
    mark null alleles ending in "N" (e.g. HLA-B*5127N) as "missing
    data" (****).
**** Also in Sequence, keep track of unsequenced sites separately
    (via unsequencedSites variable) from "untyped" (aka "missing
   data"). Treat unsequencedSite as a unique allele to make sure that
   those sites don't get treated as having a consensus sequence if
   only one of the sequences in the the set of matches is typed.
**** If no matching sequence is found in the MSF files, then return a
```
sequence of  $*$  symbols (ie, will be treated as truly missing data, not untyped alleles. \*\*\*\* Add another special case for HLA data: test for 7 digits in allele names (e.g. if 2402101 is not found insert a zero after the first 4 digits to form 24020101, and check for that). This is to cope with yet-another HLA nomenclature change. \*\*\* Change semantics of batchsize, make "0" (default) process files separately if only R dat files is enabled. If batchsize not set explicitly (and therefore 0) set batchsize to '1' is PHYLIP mode is enabled. \* Release Notes for PyPop 0.6.0 \*\* New features \*\*\* Allow for odd allele counts when processing an allele count data (i.e "semi"-typing). When PyPop is dealing with data that is originally genotyped, the current default is preserved i.e. we dis-allow individuals that are typed at only allele, and set allowSemiTyped to false. \*\*\* New command-line option '-f' (long version '--filelist') which accepts a file containing a list of files (one per line) to process (note that this is mutually exclusive with supplying INPUTFILEs, and will abort with an error message if you supply both simultaneously). \*\*\* In batch version, handle multiple INPUTFILEs supplied as command-line arguments and support Unix shell-globbing syntax (e.g. 'pypop.py -c config.ini \*.pop'). (NOTE: This is supported \*only\* in batch version, not in the interactive version, which expects one and only one file supplied by user. \*\*\* Allele count files can now be filtered through the filter apparatus (particularly the Sequence and AnthonyNolan) in the same was as genotype files transparently. [This has been enabled via a code refactor that treats allele count files as pseudo-genotype files for the purpose of filtering]. This change also resulted in the removal of the obsolete lookup-table-based homozygosity test. \*\*\* Add '--disable-ihwg' option to popmeta script to disable hardcoded generation of the IHWG header output, and use the output as defined in the header in the original .pop input text file. This is disabled by default to preserve backwards compatibility. \*\*\* Add '--batchsize' ('-b' short version) option for popmeta. Does the processing in "batches". If set and greater than one, list of XML files is split into batchsize group. For example, if there are 20 XML files and option is via using ("-b 2" or "--batchsize=2") then the files will be processed in two batches, each consisting of 10 files. If the number does not divide evenly, the last list will contain all the "left-over" files. This option is particularly useful with large XML files that may not fit in memory all at once. Note this option is mutually exclusive with the '--enable-PHYLIP' option because the PHYLIP output needs to calculate allele frequencies across all populations before generating files. \*\*\* New .ini file option: [HardyWeinbergGuoThompsonMonteCarlo]: add a plain Monte-Carlo (randomization, without the Markov chain test) test for the HardyWeinberg "exact test". Add code for Guo & Thompson test to distribution (now under GNU GPL).

\*\* Bug fixes

\*\*\* HardyWeinbergGuoThompson overall p-value test was numerically unstable because it attempted to check for equality in greater than or equal to constructs ("<=") which is not reliable in C. Replaced this with a GNU Scientific Library (GSL) function gsl\_fcmp() which compares floats to within an EPSILON (defaults to 1e-6).

- \*\*\* Allow HardyWeinbergGuoThompson test to be run if at least two alleles present (test was originally failing with a 'too-few-alleles' message if there were not at least 3 alleles). Thanks to Kristie Mather for the report.
- \*\*\* Checks to see if a locus is monomorphic, if it is, it generates an allele summary report, but skips the rest of the single locus analyses which do not make sense for monomorphic locus. Thanks to Steve Mack and Owen Solberg for the bug report(s).
- \*\*\* Now builds against recent versions of SWIG (no longer stuck at version 1.3.9), should be compatible with versions of SWIG > 1.3.10. (Tested against SWIG 1.3.21).
- \*\*\* Homozygosity module: Prevent math errors by in Slatkin's exact test by forcing the homozygosity to be positive (only a problem for rare cases, when the result is so close to zero that the floating point algorithms cause a negative result.)
- \* Release Notes for PyPop 0.5.2 (public beta) 2004-03-09
- \*\* Bug fixes
- \*\*\* Add missing RandomBinning.py file to source distribution Thanks to Hazael Maldonado Torres for the bug report.
- \*\*\* Fixed line endings for .bat scripts for Win32 so they work under Windows 98 thanks to Wendy Hartogensis for the bug report.

\* Release Notes for PyPop 0.5.1 (public beta) 2004-02-26

- \*\* Changes
- \*\*\* New parameter 'numInitCond', number of initial conditions by the haplotype estimation and LD algorithm used before performing permutations. Defaults to 50.
- \*\*\* Remove some LOG messages/diagnostics that were erroneously implying an error to the user (if nothing is wrong, don't say anything). Add some more useful messages for what is being done in haplo/LD estimation step.
- \*\*\* Add popmeta.py to the distribution: this is undocumented and unsupported as yet, it is at alpha stage only, use at your own risk!
- \*\* Bug fixes
- \*\*\* Remember to output plaintext version of LD for specified loci.
- \* Release Notes for PyPop 0.5 (public beta) 2003-12-31

\*\* Changes

\*\*\* All Linux wrapper scripts no longer have .sh file suffixes for consistency with DOS (all DOS bat files can be executed without specifying the .bat extension).

\*\* Bug fixes

\*\*\* Add wrapper scripts for interactive and batch mode for both DOS and Linux so that correct shared libraries are called. \*\*\* Pause and wait for user to press a key at end of DOS .bat file

- so that output can be viewed before window close.
- \*\*\* Set PYTHONHOME in wrapper scripts to prevent messages about missing <prefix> being displayed.
- \* Release Notes for PyPop 0.4.3beta
- \*\* Bug fixes
- \*\*\* Fixed bug in processing of 'popname' field. Thanks to Richard Single for the report.

## **Authors of software components**

<span id="page-8-0"></span>PYPOP

- **Alex Lancaster [alexl@users.sourceforge.net](mailto:alexl@users.sourceforge.net)** Co-designer of Python framework: author of main engine, text file parser, Python extension module framework using SWIG, XML output and XSLT postprocessing framework (to generate plain text and HTML output).
- **Mark P. Nelson** Co-designer of Python framework: implemented and maintained Python modules, particularly the module for Hardy-Weinberg analysis. Updated and maintained XSLT code.
- **Richard M. Single [Richard.Single@uvm.edu](mailto:Richard.Single@uvm.edu)** Author of haplotype frequency and linkage disequilibrium analysis module "emhaplofreq", author of R programs to do further statistical analysis and generate graphs and figures in PostScript.
- **Diogo Meyer [diogo@ib.usp.br](mailto:diogo@ib.usp.br)** Contributed further statistical analysis code for the R programs.
- **Owen Solberg [solberg@berkeley.edu](mailto:solberg@berkeley.edu)** Implemented filter modules, including conversion to allele name information to sequence data.
- **Yingssu Tsai** Implemented prototype of the allele names to sequence conversion filter module.
- **Glenys Thomson [glenys@berkeley.edu](mailto:glenys@berkeley.edu)** Principal investigator and project lead.

THIRD-PARTY MODULES

- **gthwe** The Hardy-Weinberg "exact test" implementation is a modified version of Guo & Thompson's [\[Guo:Thompson:1992\]](#page-34-4) code. Dr. Sun-Wei Guo has kindly allowed us to release the code under the [GNU General Public License.](http://www.gnu.org/licenses/gpl.html) Original code available at [http://www.stat.washington.edu/](http://www.stat.washington.edu/thompson/Genepi/Hardy.shtml) [thompson/Genepi/Hardy.shtml.](http://www.stat.washington.edu/thompson/Genepi/Hardy.shtml)
- **slatkin-exact/monte-carlo.c** Montgomery Slatkin's implementation of a Monte Carlo approximation of the Ewens-Watterson exact test of neutrality ([\[Slatkin:1994\]](#page-35-2), [\[Slatkin:1996\]](#page-35-3)). Original code can be found at: [http://ib.berkeley.edu/labs/slatkin/monty/Ewens\\_exact.program.](http://ib.berkeley.edu/labs/slatkin/monty/Ewens_exact.program)
- **pval** The code in the 'pval' directory (with the exception of 'pval.c' the SWIG wrapper, 'pval\_ wrap.i' and the Makefile) is part of the R project's 'nmath' numerical library [http://www.r](http://www.r-project.org/)[project.org/](http://www.r-project.org/) and is also licensed under the GNU General Public License (GPL). Minor modifications have been made to allow the module to build correctly.

## **Acknowlegements**

This work has benefited from the support of NIH grant AI49213 (13th IHW). Thanks to Steven J. Mack, Kristie A. Mather, Steven G.E. Marsh and Leslie Louie for helpful comments and testing.

## <span id="page-10-0"></span>**Chapter 1**

# **Installing PyPop**

*Last updated:* 2008/08/17

## <span id="page-10-1"></span>**1.1 Installing standalone binary**

Standalone binary versions are provided for PyPop that make minimal assumptions about external software installed on your system, and for the majority of users, will be the simplest way to install PyPop. We have only tested them on a subset of the possible operating systems and have noted them in the relevant section below.

## <span id="page-10-2"></span>**1.1.1 Installing on GNU/Linux**

**System requirements** Your GNU/Linux system should contain at least 2.6 version of glibc (the GNU C library).

**Systems tested** Fedora 8 (may work on other distributions but untested at present, earlier versions were tested on Red Hat 9 Fedora Core 2, 3, 7, Slackware 9.1 but may now have out of date versions of glibc)

- 1. Download the latest stable release and save it somewhere in your home directory:
	- <http://www.pypop.org/PyPopLinux-0.7.0.tar.gz>
- 2. From the command-line terminal untar and uncompress the package (typically using the GNU **tar** program):

```
$ tar zxf PyPopLinux-0.7.0.tar.gz
```
At this point PyPop should be successfully installed. To test your installation, run the program and use the sample test files with the following steps:

1. Change directory into the extracted directory

```
$ cd PyPopLinux-0.7.0
```
2. Now you can run the interactive version of the program, by typing **./pypop**, at the command line.

A short message describing PyPop will be displayed, followed by prompts to supply the name of the configuration file and then the population file. Select the file, sample.ini and sample.pop, respectively (noted in the sample screen output below, in **bold**).

```
PyPop: Python for Population Genomics (0.4.3)
Copyright (C) 2003 Regents of the University of California
This is free software. There is NO warranty; not even for
MERCHANTABILITY or FITNESS FOR A PARTICULAR PURPOSE.
```
You may redistribute copies of PyPop under the terms of the GNU General Public License. For more information about these matters, see the file named COPYING. To accept the default in brackets for each filename, simply press return for each prompt. Please enter config filename [config.ini]: **sample.ini** Please enter population filename [no default]: **sample.pop** PyPop is processing sample.pop (Note:some messages with the prefix "LOG:" may appear here.They are informational only and do not indicate improper operationof the program) PyPop run complete! XML output can be found in: sample-out.xml Plain text output can be found in: sample-out.txt

PyPop will remember the names of the configuration and population files you used last, and will provide those as defaults in subsequent runs.

## <span id="page-11-0"></span>**1.1.2 Installing on Windows**

**System requirements** At least Windows 98 **Systems tested** Windows 2000, Windows XP (may work on other platforms but untested at present)

- 1. Before starting an install on Windows, you must first make sure you have a copy of a zip file extractor such as PowerArchiver or WinZip.
- 2. Download the latest stable Windows release of PyPop and save it in one of your directories or on the Desktop:
	- <http://www.pypop.org/PyPopWin32-0.7.0.zip>
- 3. Once you have downloaded the file, you should double-click it. If you have correctly installed one of the zip compression utilities, it should open using that zip program. Extract the contents of the zip file to your desktop, or wherever you normally save your programs and data. Consult the documentation for your archiving utility for details on how to do this (it should be reasonably self-explanatory).

To test your installation:

- 1. Once you have the PyPopWin32-0.7.0 directory extracted, open the directory and double-click on the pypop.bat file.
- 2. A DOS shell should then open running the program inside it.

A short message describing PyPop will be displayed, followed by prompts to supply the name of the configuration file and then the population file. Select the file, sample.ini and sample.pop, respectively (noted in the sample screen output below, in **bold**).

```
PyPop: Python for Population Genomics (0.4.3)
Copyright (C) 2003 Regents of the University of California
This is free software. There is NO warranty; not even for
MERCHANTABILITY or FITNESS FOR A PARTICULAR PURPOSE.
You may redistribute copies of PyPop under the terms of the
GNU General Public License. For more information about these
matters, see the file named COPYING.
To accept the default in brackets for each filename, simply press
return for each prompt.
Please enter config filename [config.ini]: sample.ini
```
Please enter population filename [no default]: **sample.pop** PyPop is processing sample.pop (Note:some messages with the prefix "LOG:" may appear here.They are informational only and do not indicate improper operationof the program) PyPop run complete! XML output can be found in: sample-out.xml Plain text output can be found in: sample-out.txt

## <span id="page-12-0"></span>**1.2 Installing from source**

The source code for PyPop can be obtained here:

- <http://www.pypop.org/pypop-0.7.0.tar.gz>
- In addition, because the Windows binary distributes a copy of the  $cyqwin1$ .dll, we are required under the terms of the GNU GPL to provide a copy of the Cygwin source which we compiled the binary from: <http://www.pypop.org/cygwin-1.5.24-2.tar.bz2>.

**NOTE** 

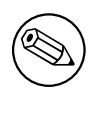

Note that this only required for Windows and is *not* required for compilation even under Windows if you install within the Cygwin environment (because it already contains a copy cygwin1.dll) and is only provided for legal reasons.

## <span id="page-12-1"></span>**1.2.1 System requirements**

- [Python 2.4](http://www.python.org/) or later.
- [Numerical Python \(Numeric\) 24.0](http://numpy.sourceforge.net/) or later (note that this is the old "Numeric" not the newer Numpy, on Fedora the package is known as python-numeric)
- [Simple Wrapper Interface Generator \(SWIG\):](http://www.swig.org/) uses "development" version (should now be compatible with all recent SWIG versions: last tested against SWIG 1.3.31).
- [libxml2/libxslt](http://xmlsoft.org/) including [libxml2-python,](http://xmlsoft.org/XSLT/python.html) a Python interface to the GNOME XML/XSLT parser (This is a fast C library-based parser. Most recent GNU/Linux distributions will install libxml2/libxslt as part of the base distribution, but you may need to install libxml2-python and libxslt-python separately).

(Untested recently: [4Suite](http://www.4suite.org/) a pure Python XML/XSLT parsing engine.)

• The GNU Scientific Library [\(GSL\)](http://www.gnu.org/software/gsl/) On Fedora you will want to install the gsl-devel package.

## <span id="page-12-2"></span>**1.2.2 Installation**

*Before starting, you must ensure you have installed all the system requirements listed above. In particular, make sure Python is installed correctly.*

Unzip and untar the above tar ball. Build and install PyPop by changing into the  $PyPop-0.7.0$ directory, and type:

python setup.py build python setup.py install

If you need to do additional configuration (e.g. changing the base directory) please type **python setup.py**, or see the documentation for Distutils.

## <span id="page-12-3"></span>**1.2.3 Test suite**

None as yet.

## <span id="page-13-0"></span>**1.2.4 Contributions, bug reports**

Please send all bug reports and contributions to [alexl@users.sourceforge.net](mailto:alexl@users.sourceforge.net)

## <span id="page-13-1"></span>**1.2.5 Distribution structure**

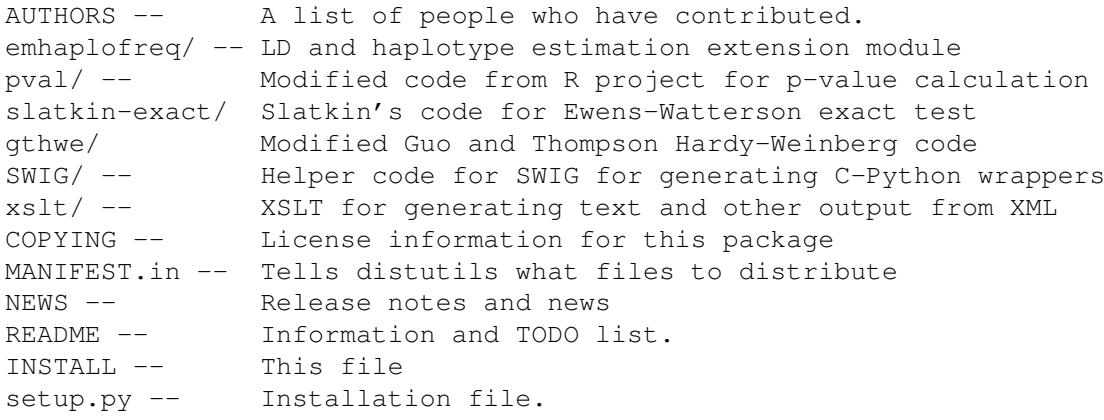

## <span id="page-14-0"></span>**Chapter 2**

## **Getting started with PyPop**

*Last updated:* 2008/11/19

## <span id="page-14-1"></span>**2.1 Introduction**

You may use PyPop to analyze many different kinds of data, including allele-level genotype data (as in Example [2.1\)](#page-16-3), allele-level frequency data (as in Example [2.6\)](#page-18-1), microsatellite data, SNP data, and nucleotide and amino acid sequence data.

There are two ways to run PyPop:

- *interactive* mode (where the program will prompt you to directly type the input it needs); and
- *batch* mode (where you supply all the command line options the program needs).

For the most straightforward application of PyPop, where you wish to analyze a single population, the interactive mode is the simplest to use. We will describe this mode first then describe batch mode.

## <span id="page-14-2"></span>**2.1.1 Interactive mode**

To run PyPop, click the pypop.bat file (Windows) or type **./pypop** at the command prompt (GNU/Linux). You should see something like the following output (this is also described in detail in the instructions in the installation guide):

PyPop: Python for Population Genomics (0.4.3) Copyright (C) 2003 Regents of the University of California This is free software. There is NO warranty; not even for MERCHANTABILITY or FITNESS FOR A PARTICULAR PURPOSE. You may redistribute copies of PyPop under the terms of the GNU General Public License. For more information about these matters, see the file named COPYING. To accept the default in brackets for each filename, simply press return for each prompt. Please enter config filename [config.ini]: **sample.ini** Please enter population filename [no default]: **sample.pop** PyPop is processing sample.pop (Note:some messages with the prefix "LOG:" may appear here.They are informational only and do not indicate improper operationof the program) PyPop run complete! XML output can be found in: sample-out.xml Plain text output can be found in: sample-out.txt

You should substitute the names of your own configuration (e.g., config.ini) and population file (e.g., Guatemalan.pop) for sample.ini and sample.pop. The formats for these files are described in Section [2.2](#page-16-1) and Section [2.3,](#page-19-0) below.

## <span id="page-15-0"></span>**2.1.2 Batch mode**

To run PyPop in batch mode, you can start PyPop from the command line (in Windows: open a DOS shell, GNU/Linux: open a terminal window), change to the directory where you unpacked PyPop and type

```
pypop-batch Guatemalan.pop
```
**NOTE** 

If your system administrator has installed PyPop the name of the script may be renamed to something different.

Batch mode assumes two things: that you have a file called config.ini in your current folder and that you also have your population file also in the current folder. You can specify a particular configuration file for PyPop to use, by supplying the  $-c$  option as follows:

pypop-batch -c newconfig.ini Guatemalan.pop

You may also redirect the output to a different directory (which must already exist) by using the  $-\infty$ option:

pypop-batch -c newconfig.ini -o altdir Guatemalan.pop

For a full list of options supported by PyPop, type **pypop-batch --help**. You should receive a screen resembling the following:

```
Usage: pypop [OPTION] INPUTFILE
Process and run population genetics statistics on an INPUTFILE.
Expects to find a configuration file called 'config.ini' in the
current directory or in /usr/share/PyPop/config.ini.
 -l, --use-libxslt filter XML via XSLT using libxslt (default)
  -s, --use-4suite filter XML via XSLT using 4Suite
  -x, --xsl=FILE use XSLT translation file FILE
  -h, --help show this message
  -c, --config=FILE select alternative config file
  -d, --debug enable debugging output (overrides config file setting)
                     run in interactive mode, prompting user for file names
  -g, --gui run GUI (currently disabled)
  -o, --outputdir=DIR put output in directory DIR
 -V, --version print version of PyPop
   INPUTFILE input text file
```
## WARNING

Documentation for these options is underway, but not currently available.

## <span id="page-16-0"></span>**2.1.3 What happens when you run PyPop?**

The most common types of analysis will involve the editing of your config.ini file to suit your data (see Section [2.3\)](#page-19-0) followed by the selection of either the interactive or batch mode described above. If your input configuration file is configfilename and your population file name is popfilename.txt the initial output will be generated quickly, but your the PyPop execution will not be finished until the text output file named popfilename-out.txt has been created. A successful run will produce two output files: popfilename-out.xml, popfilename-out.txt. A third output file will be created if you are using the Anthony Nolan HLA filter option for HLA data to check your input for valid/known HLA alleles: popfilename-filter.xml).

The popfilename-out.xml file is the primary output created by PyPop and the human-readable popfilename-out.txt file is a summary of the complete XML output. It is generated from the XML output via XSLT (eXtensible Stylesheet Language for Transformations) using the default XSLT stylesheet text.xsl, which is located in the xslt directory. The XML output can be further transformed using customized XSLT stylesheets into other formats for input to statistical software (e.g., R/Splus, SAS) or other population genetic software (e.g., PHYLIP). The **popmeta** script (popmeta.bat on Windows, popmeta on GNU/Linux) calls on other XSLT stylesheets to aggregate results from a number of output XML files from individual populations into a set of tab-separated (TSV) files containing summary statistics. These TSV files can be directly imported into a spreadsheet or statistical software. This script will be further documented in the next release.

A typical PyPop run might take anywhere from a few of minutes to a few hours, depending on how large your data set is and who else is using the system at the same time. Note that performing the allPairwiseLDWithPermu test may take several **days** if you have highly polymorphic loci in your data set.

## <span id="page-16-1"></span>**2.2 The data file**

## <span id="page-16-2"></span>**2.2.1 Sample files**

Data can be input either as genotypes, or in an allele count format, depending on the format of your data.

As you will see in the following examples, population files begin with header information. In the simplest case, the first line contains the column headers for the genotype, allele count, or, sequence information from the population. If the file contains a population data-block, then the first line consists of headers identifying the data on the second line, and the third line contains the column headers for the genotype or allele count information.

Note that for genotype data, each locus corresponds to two columns in the population file. The locus name must repeated, with a suffix such as  $\pm 1$ ,  $\pm 2$  (the default) or  $\pm a$ ,  $\pm b$  and must match the format defined in the config.ini (see [validSampleFields](#page-20-0)). Although PyPop needs this distinction to be made, phase is NOT assumed, and if known it is ignored.

Example [2.7](#page-20-1) shows the relevant lines for the configuration to read in the data shown in Example [2.1](#page-16-3) through to Example [2.6.](#page-18-1)

<span id="page-16-3"></span>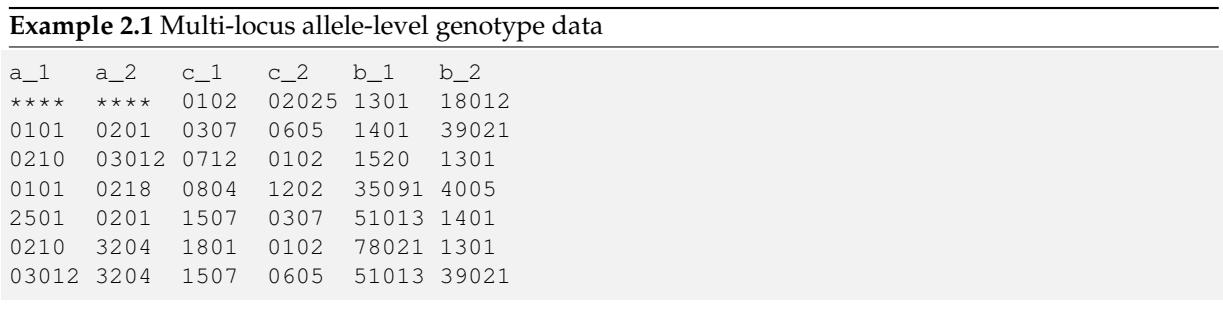

This is an example of the simplest kind of data file.

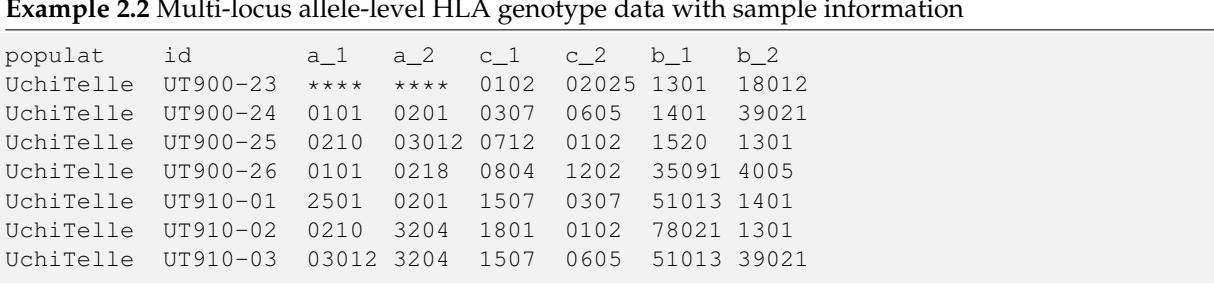

<span id="page-17-0"></span>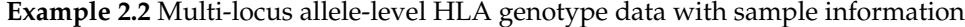

This example shows a data file which has non-allele data in some columns, here we have population (populat) and sample identifiers (id).

<span id="page-17-1"></span>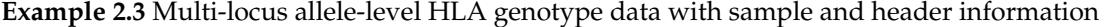

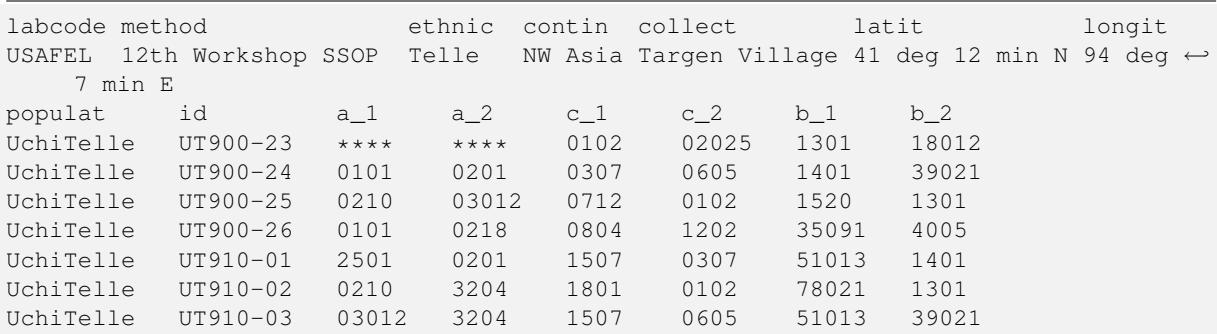

This is an example of a data file which is identical to Example [2.2,](#page-17-0) but which includes population level information.

**Example 2.4** Multi-locus allele-level HLA genotype and microsatellite genotype data with header information

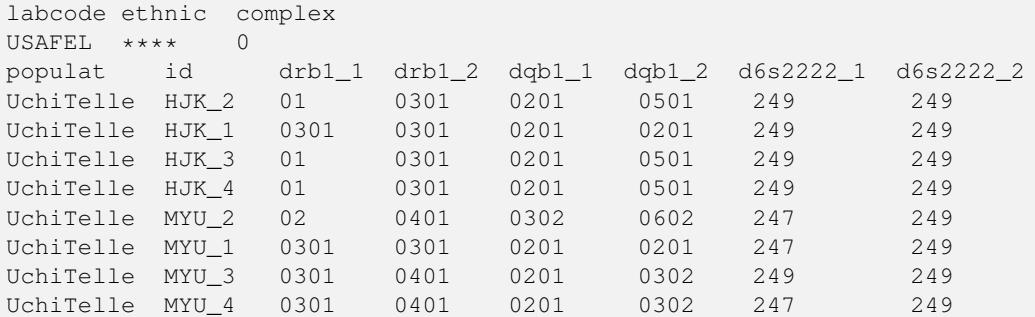

This example mixes different kinds of data: HLA allele data (from DRB1 and DQB1 loci) with microsatellite data (locus D6S2222).

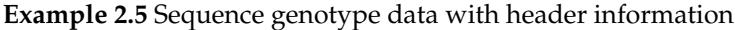

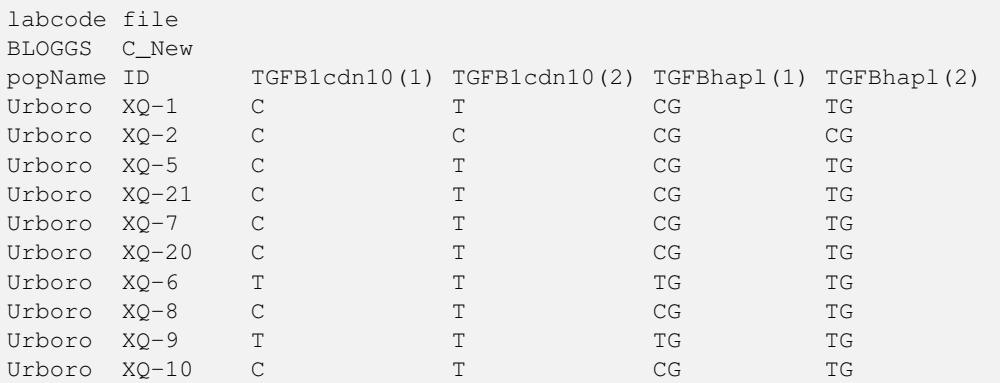

This example includes nucleotide sequence data: the TGFB1CDN10 locus consists of one nucleotide, the TGFBhapl locus is actually haplotype data, but PyPop simply treats each combination as a separate "allele" for subsequent analysis.

#### <span id="page-18-1"></span>**Example 2.6** Allele count data

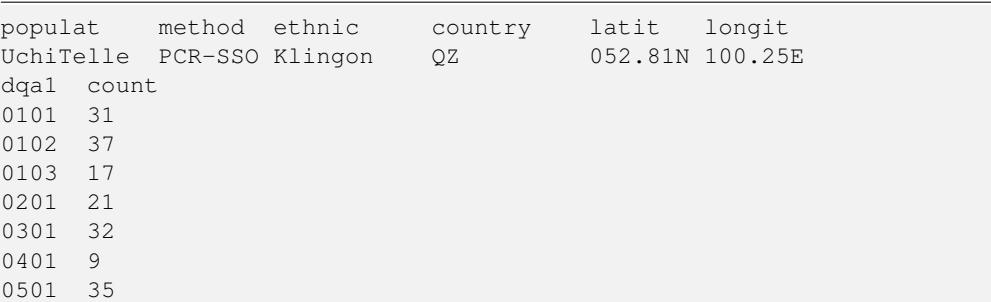

PyPop can also process allele count data. However, you cannot mix allele count data and genotype data together in the one file.

**NOTE** 

Currently each .pop file can only contain allele count data for *one locus*. In order to process multiple loci for one population you must create a separate . pop for each locus.

These population files are plain text files, such as you might save out of the Notepad application on Windows (or Emacs). The columns are all tab-delimited, so you can include spaces in your labels. If you have your data in a spreadsheet application, such as Excel or OpenOffice.org, export the file as tab-delimited text, in order to use it as PyPop data file.

## <span id="page-18-0"></span>**2.2.2 Missing data**

Untyped or missing data may be represented in a variety of ways. The default value for untyped or missing data is a series of four asterisks  $(****)$  as specified by the config.ini. You may not "represent" untyped data by leaving a column blank, nor may you represent a homozygote by leaving the second column blank. All cells for which you have data must include data, and all cells for which you do not have data must also be filled in, using a missing data value.

For individuals who were not typed at all loci, the data in loci for which they are typed will be used on all single-locus analyses for that individual and locus, so that you see the value of the number of individuals (n) vary from locus to locus in the output. These individuals' data will also be used for multi-locus analyses. Only the loci that contain no missing data will be included in any multi-locus analysis.

If an individual is only partially typed at a locus, it will be treated as if it were completely untyped, and data for that individual for that locus will be dropped from ALL analyses.

<span id="page-19-2"></span>CURRENT LIMITATIONS OF PYPOP • Do not leave trailing blank lines at the end of your data file, as this currently causes PyPop to terminate with an error message that takes experience to diagnose. • For haplotype estimation and linkage disequilibrium calculations (i.e., the emhaplofreq part of the program) you are currently restricted to a maximum of seven loci per haplotype request. For haplotype estimation there is a limit of 5000 for the number of individu[a](#page-19-2)ls  $(n)^d$ *<sup>a</sup>* These hardcoded numbers can be changed if you obtain the source code yourself and change the appropriate #define emhaplofreq.h and recompile the program.

## <span id="page-19-0"></span>**2.3 The configuration file**

The sets of population genetic analyses that are run on your population data file and the manner in which the data file is interpreted by PyPop is controlled by a configuration file, the default name for which is config.ini. This is another plain text file consisting of *comments* (which are lines that start with a semi-colon), *sections* (which are lines with labels in square brackets), and *options* (which are lines specifying settings relevant to that section in the option=value format).

**NOTE** 

If any option runs over one line (such as validSampleFields) then the second and subsequent lines must be indented by exactly **one space**.

## <span id="page-19-1"></span>**2.3.1 A minimal configuration file**

Here we present a minimal . ini file corresponding to Example [2.1](#page-16-3) A section by section review of this file follows. (Note comment lines have been omitted in the above example for clarity). A description of more advanced options is contained in Section [2.3.2.](#page-22-0)

<span id="page-20-2"></span><span id="page-20-1"></span>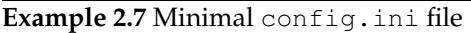

<span id="page-20-4"></span><span id="page-20-3"></span>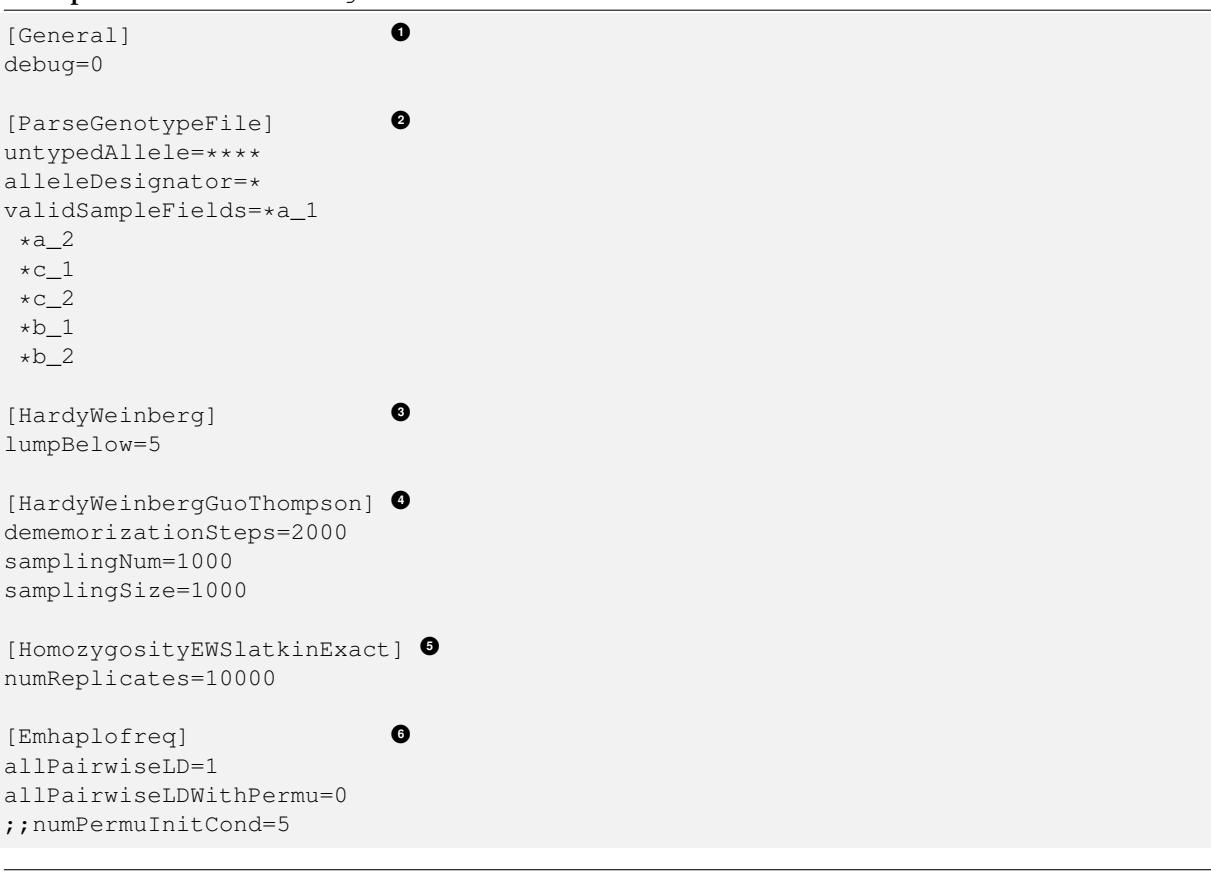

#### <span id="page-20-7"></span><span id="page-20-6"></span><span id="page-20-5"></span>**Configuration file sections**

#### [General]

This section contains variables that control the overall behavior of PyPop.

• **debug=0** This setting is for debugging. Setting it to 1 will set off a large amount of output of no interest to the general user. It should not be used unless you are running into trouble and need to communicate with the PyPop developers about the problems.

## **Specifying data formats**

There are two possible formats: [ParseGenotypeFile] and [ParseAlleleCountFile]

**[ParseGenotypeFile]** If your data is genotype data, you will want a section labeled: [ParseGenotypeFile].

- **alleleDesignator** This option is used to tell PyPop what is allele data and what isn't. You must use this symbol in [validSampleFields](#page-20-0) option. The default is  $\star$ . In general, you won't need to change it. **[Default: \*]**
- **untypedAllele** This option is used to tell PyPop what symbol you have used in your data files to represent untyped or unknown data fields. These fields MAY NOT BE LEFT BLANK. You must use something consistent that cannot be confused with real data here. **[Default: \*\*\*\*]**

## • **validSampleFields**

<span id="page-20-0"></span>This option should contain the names of the loci immediately preceding your genotype data (if it has three header lines, this information will be on the third line, otherwise it will be the first line of the file).**[There is no default, this option must always be present]**

The format is as follows, for each sample field (which may either be an identifying field for the sample such as populat, or contain allele data) create a new line where:

- **–** The first line (validSampleFields=) consists of the name of your sample field (if it contains allele data, the name of the field should be preceded by the character designated in the alleleDesignator option above).
- **–** All subsequent lines after the first *must* be preceded by *one space* (again if it contains allele data, the name of the field should be preceded by the character designated in the alleleDesignator option above).

Here is an example:

```
validSampleFields=*a_1
 *a_2*c_1\starc 2
 *h 1
 *b_2 Note initial space at start of line.
```
Here is example that includes identifying (non-allele data) information such as sample id (id) and population name (populat):

```
validSampleFields=populat
id
 *a_1*a_2*c_1\star c_2*b 1
 *b 2
```
**[ParseAlleleCountFile]** If your data is not genotype data, but rather, data of the allele-name count format, then you will want to use the [ParseAlleleCountFile] section INSTEAD of the [- ParseGenotypeFile] section. The alleleDesignator and untypedAllele options work identically to that described for [ParseGenotypeFile].

• **validSampleFields** This option should contain either a single locus name or a colon-separated list of all loci that will be in the data files you intend to analyze using a specific . ini file. The colon-separated list allows you to avoid changing the .ini file when running over a collection of data files containing different loci. e.g.,

```
validSampleFields=A:B:C:DQA1:DQB1:DRB1:DPB1:DPA1
 count
```
Note that each .pop file must contain only one locus (see [?note] in Example [2.6\)](#page-18-1). Listing multiple loci simply permits the same .ini file to be reused for each data file.

## **<sup>3</sup>**[✈](#page-20-4) [HardyWeinberg]

Hardy-Weinberg analysis is enabled by the presence of this section.

- **lumpBelow** This option value represents a cut-off value. Alleles with an expected value equal to or less than lumpBelow will be lumped together into a single category for the purpose of calculating the degrees of freedom and overall p-value for the chi-squared Hardy-Weinberg test.
- [HardyWeinbergGuoThompson]

When this section is present, an implementation of the Hardy-Weinberg exact test is run using the original [\[Guo:Thompson:1992\]](#page-34-4) code, using a Monte-Carlo Markov chain (MCMC). In addition, two measures (Chen and Diff) of the goodness of fit of individual genotypes are reported under this option [\[Chen:etal:1999\]](#page-34-5) By default this section is not enabled. This is a different implementation to the Arlequin version listed in Section [2.3.2,](#page-22-0) below.

- **dememorizationSteps** Number of steps of to 'burn-in' the Markov chain before statistics are collected.**[Default: 2000]**
- **samplingNum** Number of Markov chain samples **[Default: 1000]**.

• **samplingSize** Markov chain sample size**[Default: 1000]**.

Note that the **total** number of steps in the Monte-Carlo Markov chain is the product of samplingNum and samplingSize, so the default values described above would contain 1,000,000 (= 1000 x 1000) steps in the MCMC chain.

The default values for options described above have proved to be optimal for us and if the options are not provided these defaults will be used. If you change the values and have problems, please let us **know**.

**<sup>5</sup>**[✈](#page-20-6) [HomozygosityEWSlatkinExact]

The presence of this section enables Slatkin's [\[Slatkin:1994\]](#page-35-2) implementation of the Ewens-Watterson exact test of neutrality.

• **numReplicates** The default values have proved to be optimal for us. There is no reason to change them unless you are particularly curious. If you change the default values and have problems, please let us know.

## **<sup>6</sup>**[✈](#page-20-7) [Emhaplofreq]

The presence of this section enables haplotype estimation and calculation of linkage disequilibrium (LD) measures.

• **lociToEstHaplo** In this option you can list the multi-locus haplotypes for which you wish the program to estimate and to calculate the LD. It should be a comma-separated list of colon-joined loci. e.g.,

lociToEstHaplo=a:b:drb1,a:b:c,drb1:dqa1:dpb1,drb1:dqb1:dpb1

- **allPairwiseLD** Set this to 1 (one) if you want the program to calculate all pairwise LD for your data, otherwise set this to 0 (zero).
- **allPairwiseLDWithPermu** Set this to a positive integer greater than 1 if you need to determine the significance of the pairwise LD measures in the previous section. The number you use is the number of permutations that will be run to ascertain the significance (this should be at least 1000 or greater). (Note this is done via permutation testing performed after the pairwise LD test for all pairs of loci. Note also that this test can take *DAYS* if your data is highly polymorphic.)
- **numPermuInitCond** Set this to change the number of initial conditions used per permutation. **[Default: 5]**. (*Note: this parameter is only used if* allPairwiseLDWithPermu *is set and nonzero*).

## <span id="page-22-0"></span>**2.3.2 Advanced options**

The following section describes additional options to previously described sections. Most of the time these options can be omitted and PyPop will choose defaults, however these advanced options do offer greater control over the application. In particular, customization will be required for data that has sam-ple identifiers as in Example [2.2](#page-17-0) or header data block as in Example [2.3](#page-17-1) and both validSampleFields (described above) and validPopFields (described below) will need to be modified.

It also describes two extra sections related to using PyPop in conjunction with Arlequin: [Arlequin] and [HardyWeinbergGuoThompsonArlequin].

## **[General] advanced options**

- **txtOutFilename** and **xmlOutFilename** If you wish to specify a particular name for the output file, which you want to remain identical over several runs, you can set these two items to particular values. The default is to have the program select the output filename, which can be controlled by the next variable. **[Default: not used]**
- **outFilePrefixType** This option can either be omitted entirely (in which case the default will be filename) or be set in several ways. The default is set as filename, which will result in three output files named original-filename-minus-suffix-out.xml, original-filename-minus-suffix-out. txt, and original-filename-minus-suffix-filter.xml. **[Default: filename]**

If you set the value to date instead of filename, you'll get the date incorporated in the filename as follows: original-filename-minus-suffix-YYYY-nn-dd-HH-MM-SS-out.{xml,txt}. e.g., USAFEL-UchiTelle-2003-09-21-01-29-35-out.xml (where Y, n, d, H, M, S refer to year, month, day, hour, minute and second, respectively).

• **xslFilename** This option specifies where to find the XSLT file to use for transforming PyPop's xml output into human-readable form. Most users will not normally need to set this option, and the default is the system-installed text.xsl file.

## **[ParseGenotypeFile] advanced options**

- **fieldPairDesignator** This option allows you to override the coding for the headers for each pair of alleles at each locus; it must match the entry in the config file under validSampleFields and the entries in your population data file. If you want to use something other than  $\_1$  and  $\_2$ , change this option, for instance, to use letters and parentheses, change it as follows:  $fieldPair$ Designator=(a):(b) **[Default: \_1:\_2]**
- **popNameDesignator** There is a special designator to mark the population name field, which is usually the first field in the data block. **[Default: +]**

If you are analyzing data that contains a population name for each sample, then the first entry in your validSampleFields section should have a prefixed +, as below:

```
validSampleFields=+populat
 *a_1*a_2...
```
• **validPopFields** If you are analyzing data with an initial two line population header block information as in Example [2.3,](#page-17-1) then you will need to set this option. In this case, it should contain the field names in the first line of the header information of your file. **[Default: required when a population data-block is present in data file]**, e.g.:

```
validPopFields=labcode
method
ethnic
country
latit
 longit
```
## **[Emhaplofreq] advanced options**

• **permutationPrintFlag** Determines whether the likelihood ratio for each permutation will be logged to the XML output file, this is disabled by default. **[Default: 0 (OFF)]**.

## WARNING

If this is enabled it can *drastically* increase the size of the output XML file on the order of the product of the number of possible pairwise comparisons and permutations. Machines with lower RAM and disk space may have difficulty coping with this.

## **[Arlequin] extra section**

This section sets characteristics of the Arlequin application if it has been installed (it must be installed separately from PyPop as we cannot distribute it). The options in this section are only used when a test requiring Arlequin, such as it's implementation of Guo and Thompson's [\[Guo:Thompson:1992\]](#page-34-4) Hardy-Weinberg exact test is invoked (see below).

• **arlequinExec** This option specifies where to find the Arlequin executable on your system. The default assumes it is on your system path. **[Default: arlecore.exe]**

## **[HardyWeinbergGuoThompsonArlequin] extra section**

When this section is present, Arlequin's implementation of the Hardy-Weinberg exact test is run, using a Monte-Carlo Markov Chain implementation. By default this section is not enabled.

- **markovChainStepsHW** Length of steps in the Markov chain **[Default: 2500000]**.
- **markovChainDememorisationStepsHW** Number of steps of to 'burn-in' the Markov chain before statistics are collected.**[Default: 5000]**

The default values for options described above have proved to be optimal for us and if the options are not provided these defaults will be used. If you change the values and have problems, please let us **know**.

## **[Filters] extra section**

When this section is present, it allows you to specify succesive filters to the data.

• **filtersToApply** Here you specify which filters you want applied to the data and the order in which you want them applied. Separate each filter name with a colon (:). Currently there are four predefined filter: AnthonyNolan, Sequence, DigitBinning, and CustomBinning. If you specify one or more of these filters, you will get the default behavior of the filter. If you wish to modify the default behavior, you should add a section with the same name as the specified filter(s). See next section for more on this. Please note that, while you are allowed to specify any ordering for the filters, some orderings may not make sense. For example, the ordering Sequence:AnthonyNolan would not make sense (because as far as PyPop is concerned, your alleles are now amino acid residues.) However, the reverse ordering, AnthonyNolan:Sequence, would be logical and perhaps even advisable.

## **[AnthonyNolan] filter section**

This section is *only* useful for HLA data. Like all filter sections, it will only be used if present in the filtersToApply line specified above. If so enabled, your data will be filtered through the Anthony Nolan database of known HLA allele names before processing. The data files this filter relies on are *not* currently distributed with PyPop but can be obtained via the [IMGT ftp site.](ftp://ftp.ebi.ac.uk/pub/databases/imgt/mhc/hla/) Invocation of this filter will produce a popfile-filter.xml file output showing what was resolved and what could not be resolved.

- **alleleFileFormat** This options specifies which of the formats the Anthony Nolan allele data will be used. The option can be set to either  $\text{txt}$  (for the plain free text format) or  $\text{msf}$  (for the [Multiple](http://www.ebi.ac.uk/imgt/hla/download.html) [Sequence Format\)](http://www.ebi.ac.uk/imgt/hla/download.html) **[Default: msf]**
- **directory** Specifies the path to the root of the sequence files. For txt: **[Default: prefix/share/ PyPop/anthonynolan/HIG-seq-pep-text/]**. For msf files **[Default: prefix/share/PyPop/ anthonynolan/msf/]**.
- **preserve-ambiguous** The default behavior of the AnthonyNolan filter is to ignore allele ambiguity ("slash") notation. This notation, common in the literature, looks like: 010101/0102/010301. The default behavior will simply truncate this to 0101. If you want to preserve the notation, set the option to 1. This will result in a filtered allele "name" of 0101/0102/0103 in the above hypothetical example. **[Default: 0]**.
- **preserve-unknown** The default behavior of the AnthonyNolan filter is to replace unknown alleles with the untypedAllele designator. If you want the filter to keep allele names it does not recognize, set the option to 1. **[Default: 0]**.
- **preserve-lowres** This option is similar to preserve-unknown, but only applies to lowres alleles. If set to 1, PyPop will keep allele names that are shorter than the default allele name length, usually 4 digits long. But if the preserve-unknown flag is set, this one has no effect, because all unknown alleles are preserved. **[Default: 0]**.

## **[Sequence] filter section**

This section allows configuration of the sequence filter. Like all filter sections, it will only will be used if present in the filtersToApply line specified above. If so enabled, your allele names will be translated into sequences, and all ensuing analyses will consider each position in the sequence to be a distinct locus. This filter makes use of the same msf format alignment files as used above in the AnthonyNolan filter. It does not work with the txt format alignment files.

- **sequenceFileSuffix** Determines the files that will be examined in order to read in a sequence for each allele. (ie, if the file for locus A is A\_prot.msf, the value would be \_prot whereas if you wanted to use the nucleotide sequence files, you might use \_nuc.) [Default: \_prot].
- **directory** Specifies the path to the root of the sequence files, in the same manner as in the AnthonyNolan section, above.

## **[DigitBinning] filter section**

This section allows configuration of the DigitBinning filter. Like all filter sections, it will be used if present in the filtersToApply line specified above. If so enabled, your allele names will be truncated after the nth digit.

• **binningDigits** An integer that specifies how many digits to keep after the truncation. [Default: 4].

## **[CustomBinning] filter section**

This section allows configuration of the CustomBinning filter. Like all filter sections, it will only be used if present in the filtersToApply line specified above.

You can provide a set of custom rules for replacing allele names. Allele names should be separated by / marks. This filter matches any allele names that are exactly the same as the ones you list here, and will also find "close matches" (but only if there are no exact matches.). Here is an example:

 $A=01/02/03$ 04/05/0306 !06/1201/1301 !07/0805

In the example above,  $A \star 03$  alleles will match to  $01/02/03$ , except for  $A \star 0306$ , which will match to 04/05/0306. If you place a ! mark in front of the first allele name, that first name will be used as the "new name" for the binned group (for example,  $A \star 0805$  will be called 07 in the custom-binned data.) Note that the space at the beginning of the lines (following the first line of each locus) is important. The above rules are just dummy examples, provided to illustrate how the filter works. PyPop is distributed with a biologically relevant set of CustomBinning rules that have been compiled from several sources<sup>[1](#page-25-0)</sup>

<span id="page-25-0"></span><sup>1</sup> [\[Mack:etal:2007\]](#page-34-6); [\[Cano:etal:2007\]](#page-34-7); The Anthony Nolan list of deleted allele names ([http://www.anthonynolan.com/](http://www.anthonynolan.com/HIG/lists/delnames.html) [HIG/lists/delnames.html](http://www.anthonynolan.com/HIG/lists/delnames.html)); and the Ambiguous Allele Combinations, release 2.18.0 ([http://www.ebi.ac.uk/imgt/](http://www.ebi.ac.uk/imgt/hla/ambig.html) [hla/ambig.html](http://www.ebi.ac.uk/imgt/hla/ambig.html)).

## <span id="page-26-0"></span>**Chapter 3**

# **Interpreting PyPop output**

*Last updated:* 2008/08/17

As mentioned in Section [2.1.3,](#page-16-0) The XML file is the primary output created by PyPop and contains the complete set of results. The text output, generated from the XML file via XSLT, contains a humanreadable summary of the XML results. Below we discuss the output contained in this text file.

## <span id="page-26-1"></span>**3.1 Population summary**

A Population Summary is generated for each dataset analyzed. This summary provides basic demographic information and summarizes information about the sample size.

Sample output:

#### **Example 3.1** Population summary sample output

```
Population Summary
==================
Population Name: UchiTelle
      Lab code: USAFEL
  Typing method: 12th Workshop SSOP
     Ethnicity: Telle
     Continent: NW Asia
Collection site: Targen Village
      Latitude: 41 deg 12 min N
      Longitude: 94 deg 7 min E
Population Totals
_________________
Sample Size (n): 47
Allele Count (2n): 94
Total Loci in file: 9
Total Loci with data: 8
```
## <span id="page-26-2"></span>**3.2 Single locus analyses**

## <span id="page-26-3"></span>**3.2.1 Basic allele count information**

Information relevant to individual loci is reported. Sample size and allele counts will differ among loci if not all individuals were typed at each locus. Untyped individuals are those for which one or two alleles were not reported. The alleles are listed in descending frequency (and count) in the left hand column, and are sorted numerically in the right column. The number of distinct alleles  $k$  is reported.

#### **Example 3.2** Basic locus information sample output

![](_page_27_Picture_268.jpeg)

In the cases where there is no information for a locus, a message is displayed indicating lack of data. Sample output:

```
4. Locus: DRA
\overline{\phantom{a}}
```

```
No data for this locus!
```
## <span id="page-27-0"></span>**3.2.2 Chi-square test for deviation from Hardy-Weinberg proportions (HWP).**

For each locus, the observed genotype counts are compared to those expected under Hardy Weinberg proportions (HWP). A triangular matrix reports observed and expected genotype counts. If the matrix is more than 80 characters, the output is split into different sections. Each cell contains the observed and expected number for a given genotype in the format observed/expected.

```
Example 3.3 Sample output of Hardy-Weinberg genotype table
```

```
6.2. HardyWeinberg [DQA1]
-------------------------
Table of genotypes, format of each cell is: observed/expected.
0201 8/5.1
0301 4/4.0 1/0.8
0401 3/6.9 1/2.7 6/2.3
0501 8/9.9 5/3.8 5/6.7 6/4.8
     0201 0301 0401 0501
                             [Cols: 1 to 4]
```
The values in this matrix are used to test hypotheses of deviation from HWP. The output also includes the chi-square statistic, the number of degrees of freedom and associated p-value for a number of classes of genotypes and is summarized in the following table:

<span id="page-28-5"></span>![](_page_28_Picture_326.jpeg)

## <span id="page-28-4"></span><span id="page-28-3"></span><span id="page-28-2"></span><span id="page-28-1"></span><span id="page-28-0"></span>**Example 3.4** Sample output of HW genotype classes

#### <span id="page-28-6"></span>**Explanation of each genotype class**

**Common** The result for goodness of fit to HWP using only the genotypes with at least lumpBelow expected counts (the common genotypes) (in the output shown throughout this example lumpBelow is equal to 5).

If the dataset contains no genotypes with expected counts equal or greater than lumpBelow, then there are no common genotypes and the following message is reported:

No common genotypes; chi-square cannot be calculated

The analysis of common genotypes may lead to a situtation where there are fewer classes (genotypes) than allele frequencies to estimate. This means that the analysis cannot be performed (degrees of freedom  $\lt 1$ ). In such a case the following message is reported, explaining why the analysis could not be performed:

Too many parameters for chi-square test.

To obviate this as much as possible, only alleles which occur in common genotypes are used in the calculation of degrees of freedom.

**Lumped genotypes** The result for goodness of fit to HWP for the pooled set of genotypes that individually have less than lumpBelow expected counts.

The pooling procedure is designed to avoid carrying out the chi-square goodness of fit test in cases where there are low expected counts, which could lead to spurious rejection of HWP. However, in certain cases it may not be possible to carry out this pooling approach. The interpretation of results based on lumped genotypes will depend on the particular genotypes that are combined in this class.

If the sum of expected counts in the lumped class does not add up to  $l$ ump $Below$ , then the test for the lumped genotypes cannot be calculated and the following message is reported:

The total number of expected genotypes is less than 5

This may by remedied by combining rare alleles and recalculating overall chi-square value and degrees of freedom. (This would require appropriate manipulation of the data set by hand and is not a feature of PyPop).

- **Common + lumped** The result for goodness of fit to HWP for both the common and the lumped genotypes.
- **<sup>4</sup>**[✈](#page-28-3) **All homozygotes** The result for goodness of fit to HWP for the pooled set of homozygous genotypes.
- **All heterozygotes** The result for goodness of fit to HWP for the pooled set of heterozygous genotypes.
- **Common heterozygotes** The common heterozygotes by allele section summarizes the observed and expected number of counts of all heterozygotes carrying a specific allele with expected value ≥ lumpBelow.
- **Common genotypes** The common genotypes by genotype section lists observed, expected, chisquare and p-values for all observed genotypes with expected values  $\geq 1$ umpBelow.

## <span id="page-29-0"></span>**3.2.3 Exact test for deviation from HWP**

If enabled in the configuration file, the exact test for deviations from HWP will be output. The exact test uses the method of [\[Guo:Thompson:1992\]](#page-34-4). The p-value provided describes how probable the observed set of genotypes is, with respect to a large sample of other genotypic configurations (conditioned on the same allele frequencies and  $2n$ ). p-values lower than 0.05 can be interpreted as evidence that the sample does not fit HWP. In addition, those individual genotypes deviating significantly (p-values < 0.05) from expected HWP as computed with the Chen and "diff" measures are reported.

There are two implementations for this test, the first using the gthwe implementation originally due to Guo & Thompson, but modified by John Chen, the second being Arlequin's [\[Schneider:etal:2000\]](#page-35-4) implementation.

```
Example 3.5 Sample output for exact test using gthwe
```

```
6.3. Guo and Thompson HardyWeinberg output [DQA1]
-------------------------------------------------
Total steps in MCMC: 1000000
Dememorization steps: 2000
Number of Markov chain samples: 1000
Markov chain sample size: 1000
Std. error: 0.0009431
p-value (overall): 0.0537
```
#### **Example 3.6** Sample output for exact test using the Arlequin implementation

```
6.4. Guo and Thompson HardyWeinberg output(Arlequin's implementation) [DQA1]
-----------------------------------------------------------------------------
Observed heterozygosity: 0.553190
Expected heterozygosity: 0.763900
Std. deviation: 0.000630
Dememorization steps: 100172
p-value: 0.0518
```
Note that in the Arlequin implementation, the output is slightly different, and the only directly comparable value between the two implementation is the p-value. These p-values may be slightly different, but should agree to within one significant figure.

## <span id="page-30-0"></span>**3.2.4 The Ewens-Watterson homozygosity test of neutrality**

For each locus, we implement the Ewens-Watterson homozygosity test of neutrality ([\[Ewens:1972\]](#page-34-8); [\[Watterson:1978\]](#page-35-5)). We use the term *observed homozygosity* to denote the homozygosity statistic (F), computed as the sum of the squared allele frequencies. This value is compared to the *expected homozygosity* which is computed by simulation under neutrality/equilibrium expectations, for the same sample size (2n) and number of unique alleles (k). Note that the homozygosity F statistic,  $F = \sum_{i=1}^{k} p_i^2$ , is often referred to as the *expected homozygosity* (with *expectation* referring to HWP) to distinguish it from the observed proportion of homozygotes. We avoid referring to the observed F statistic as the "*observed expected homozygosity*" (to simplify and hopefully avoid confusion) since the homozygosity test of neutrality is concerned with comparisons of observed results to expectations under neutrality. Both the *observed* statistic (based on the actual data) and *expected* statistic (based on simulations under neutrality) used in this test are computed as the sum of the squared allele frequencies.

The *normalized deviate of the homozygosity* (Fnd) is the difference between the *observed homozygosity* and *expected homozygosity*, divided by the square root of the variance of the expected homozygosity (also obtained by simulations; [\[Salamon:etal:1999\]](#page-35-6)). Significant negative normalized deviates imply *observed homozygosity* values lower than *expected homozygosity*, in the direction of balancing selection. Significant positive values are in the direction of directional selection.

The p-value in the last row of the output is the probability of obtaining a homozygosity F statistic under neutral evolution that is less than or equal to the observed F statistic. It is computed based on the null distribution of homozygosity F values simulated under neutrality/equilibrium conditions for the same sample size  $(2n)$  and number of unique alleles  $(k)$ . For a one-tailed test of the null hypothesis of neutrality against the alternative of balancing selection, p-values less than 0.05 are considered significant at the 0.05 level. For a two-tailed test against the alternative of either balancing or directional selection, p-values less than 0.025 or greater than 0.975 can be considered significant at the 0.05 level.

**Example 3.7** Sample output of homozygosity test from Monte-Carlo implementation

The standard implementation of the test uses a Monte-Carlo implementation of the exact test written by Slatkin ([\[Slatkin:1994\]](#page-35-2); [\[Slatkin:1996\]](#page-35-3)). A Markov-chain Monte Carlo method is used to obtain the null distribution of the homozygosity statistic under neutrality. The reported p-values are one-tailed (against the alternative of balancing selection), but can be interpreted for a two-tailed test by considering either extreme of the distribution  $(< 0.025$  or  $> 0.975$ ) at the 0.05 level.

1.6. Slatkin's implementation of EW homozygosity test of neutrality [A] ----------------------------------------------------------------------- Observed F: 0.1326, Expected F: 0.2654, Variance in F: 0.0083 Normalized deviate of F (Fnd):  $-1.4603$ , p-value of F:  $0.0029**$ 

## WARNING

The version of this test based on tables of simulated percentiles of the Ewens-Watterson statistics is now disabled by default and its use is deprecated in preference to the Slatkin exact test described above, however some older PyPop runs may include output, so it is documented here for completeness. This version differs from the Monte-Carlo Markov Chain version described above in that the data is simulated under neutrality to obtain the required statistics.

**Example 3.8** Sample output of homozygosity test from simulation look-up tables (disabled by default)

```
1.4. Ewens-Watterson homozygosity test of neutrality [A]
     --------------------------------------------------------
Observed F: 0.1326, Expected F: 0.2651, Normalized deviate (\leftrightarrowFind): -1.4506p-value range: 0.0000 < p \le 0.0100 *
```
## <span id="page-31-0"></span>**3.3 Multi-locus analyses**

Haplotype frequencies are estimated using the iterative Expectation-Maximization (EM) algorithm ([\[Dempster:1977\]](#page-34-9); [\[Excoffier:Slatkin:1995\]](#page-34-10)). Multiple starting conditions are used to minimize the possibility of local maxima being reached by the EM iterations. The haplotype frequencies reported are those that correspond to the highest logarithm of the sample likelihood found over the different starting conditions and are labeled as the maximum likelihood estimates (MLE).

The output provides the names of loci for which haplotype frequencies were estimated, the number of individual genotypes in the dataset (before-filtering), the number of genotypes that have data for all loci for which haplotype estimation will be performed (after-filtering), the number of unique phenotypes (unphased genotypes), the number of unique phased genotypes, the total number of possible haplotypes that are compatible with the genotypic data (many of these will have an estimated frequency of zero), and the log-likelihood of the observed genotypes under the assumption of linkage equilibrium.

## <span id="page-31-1"></span>**3.3.1 All pairwise LD**

A series of linkage disequilibrium (LD) measures are provided for each pair of loci.

#### **Example 3.9** Sample output of all pairwise LD

II. Multi-locus Analyses

========================

Haplotype/ linkage disequlibrium (LD) statistics \_\_\_\_\_\_\_\_\_\_\_\_\_\_\_\_\_\_\_\_\_\_\_\_\_\_\_\_\_\_\_\_\_\_\_\_\_\_\_\_\_\_\_\_\_\_\_\_

Pairwise LD estimates

![](_page_32_Picture_539.jpeg)

We report two measures of overall linkage disequilibrium. D' [\[Hedrick:1987\]](#page-34-11) weights the contribution to LD of specific allele pairs by the product of their allele frequencies;  $W_n$  [\[Cramer:1946\]](#page-34-12) is a re-expression of the chi-square statistic for deviations between observed and expected haplotype frequencies. Both measures are normalized to lie between zero and one.

**D'** Overall LD, summing contributions ( $D'_{ij} = D_{ii} / D_{max}$ ) of all the haplotypes in a multi-allelic twolocus system, can be measured using Hedrick's D' statistic, using the products of allele frequencies at the loci,  $p_i$  and  $q_j$ , as weights.

$$
D' = \sum_{i=1}^{I} \sum_{j=1}^{J} p_i q_j |D'_{ij}|
$$
\n(3.1)

**W<sub>n</sub>** Also known as Cramer's V Statistic [\[Cramer:1946\]](#page-34-12),  $W_{n}$ , is a second overall measure of LD between two loci. It is a re-expression of the Chi-square statistic,  $\text{x}_{\text{LD}}{}^{2}$ , normalized to be between zero and one.

$$
W_n = \left[\frac{\sum_{i=1}^{I} \sum_{j=1}^{J} D_{ij}^2 / p_i q_j}{\min(I-1, J-1)}\right]^{\frac{1}{2}} = \left[\frac{X_{LD}^2 / 2N}{\min(I-1, J-1)}\right]^{\frac{1}{2}}
$$
(3.2)

When there are only two alleles per locus,  $W_n$  is equivalent to the correlation coefficient between the two loci, defined as  $r = \sqrt{D_{11}/p_1p_2q_1q_2}$ .

For each locus pair the log-likelihood of obtaining the observed data given the inferred haplotype frequencies  $[\ln(L_1)]$ , and the likelihood of the data under the null hypothesis of linkage equilibrium  $\lceil$ ln(L\_0)] are given. The statistic S is defined as twice the difference between these likelihoods. S

has an asymptotic chi-square distribution, but the null distribution of S is better approximated using a randomization procedure. The empirical distribution of S is generated by shuffling genotypes among individuals, separately for each locus, thus creating linkage equilibrium (# permu indicates how many permutations were carried out). The p-value is the fraction of permutations that results in values of S greater or equal to that observed. A p-value < 0.05 is indicative of overall significant LD.

Individual LD coefficients,  $D_{ij}$ , are stored in the XML output file, but are not printed in the default text output. They can be accessed in the summary text files created by the popmeta script (see Section [2.1.3\)](#page-16-0).

## <span id="page-33-0"></span>**3.3.2 Haplotype frequency estimation**

**Example 3.10** Sample output of haplotype estimation parameters

```
Haplotype frequency est. for loci: A:B:DRB1
-------------------------------------------
Number of individuals: 47 (before-filtering)
Number of individuals: 45 (after-filtering)
Unique phenotypes: 45
Unique genotypes: 113
Number of haplotypes: 188
Loglikelihood under linkage equilibrium [ln(L_0)]: -472.700542
Loglikelihood obtained via the EM algorithm [ln(L_1)]: -340.676530
Number of iterations before convergence: 67
```
The estimated haplotype frequencies are sorted alphanumerically by haplotype name (left side), or in decreasing frequency (right side). Only haplotypes estimated at a frequency of 0.00001 or larger are reported. The first column gives the allele names in each of the three loci, the second column provides the maximum likelihood estimate for their frequencies, (frequency), and the third column gives the corresponding approximate number of haplotypes (# copies).

![](_page_33_Picture_274.jpeg)

![](_page_33_Picture_275.jpeg)

...

## <span id="page-34-0"></span>**Chapter 4**

# **References**

- <span id="page-34-7"></span>[Cano:etal:2007] Pedro Cano, "Common and well-documented HLA alleles: report of the ad-hoc committee of the American Society for Histocompatiblity and Immunogenetics", 2007, 68, 392-417. *Human Immunology*.
- <span id="page-34-5"></span>[Chen:etal:1999] JJ Chen, JA Hollenbach, EA Trachtenberg, JJ Just, M Carrington, KS Ronningen, A Begovich, MC King, SK McWeeney, SJ Mack, HA Erlich, and G Thomson, "Hardy-Weinberg testing for HLA class II (DRB1, DQA1, DQB1 and DPB1) loci in 26 human ethnic groups", 1999, 54, 533-542. *Tissue Antigens*.
- <span id="page-34-12"></span>[Cramer:1946] H Cramer, *Mathematical Models of Statistics*, 1946, Princeton University Press, Princeton NJ.
- <span id="page-34-9"></span>[Dempster:1977] A Dempster, N Laird, and D Rubin, "Maximum likelihood estimation from incomplete data using the EM algorithm", 1977, 39, 1-38. J Royal Stat Soc.
- <span id="page-34-8"></span>[Ewens:1972] W Ewens, "The sampling theory of selectively neutral alleles.", *Theor. Pop. Biol*, 1972, 3, 87-112.
- <span id="page-34-10"></span>[Excoffier:Slatkin:1995] Laurent Excoffier and Montgomery Slatkin, "Maximum-likelihood estimation of molecular haplotype frequencies in a diploid population", *Molecular Biology and Evolution*, 1995, 12, 921-927.
- <span id="page-34-4"></span>[Guo:Thompson:1992] S W Guo and E A Thompson, "Performing the exact test of Hardy-Weinberg proportion for multiple alleles", *Biometrics*, 1992, 48, 361-72.
- <span id="page-34-11"></span>[Hedrick:1987] P W Hedrick, "Gametic disequilibrium measures: proceed with caution", 1987, 117, 331- 41. *Genetics*.
- <span id="page-34-1"></span>[Lancaster:etal:2003] Alex Lancaster, Mark P Nelson, Richard M Single, Diogo Meyer, and Glenys Thomson, "PyPop: a software framework for population genomics: analyzing largescale multi-locus genotype data", 2003. *Pacific Symposium on Biocomputing*, vol 8, 514-525. [\[PDF](http://www.pypop.org/psb-pypop.pdf) (344 kB)]
- <span id="page-34-2"></span>[Lancaster:etal:2007a] Alex Lancaster, Mark P Nelson, Richard M Single, Diogo Meyer, and Glenys Thomson, Software framework for Biostatistics Core, 2007a. JA Hansen, *Immunobiology of the Human MHC: Proceedings of the 13th International Histocompatibility Workshop and Conference*, IHWG Press, Seattle, Washington., I, 510-517.
- <span id="page-34-3"></span>[Lancaster:etal:2007b] Alex Lancaster, Richard M Single, Owen D Solberg, Mark P Nelson, and Glenys Thomson, "PyPop update - a software pipeline for large-scale multilocus population genomics.", *Tissue Antigens*, 2007b, 69 Suppl 1, 192-197. [\[PDF](http://www.pypop.org/tissue-antigens-lancaster-2007.pdf) (150 kB)]
- <span id="page-34-6"></span>[Mack:etal:2007] Steven J. Mack, Alicia Sanchez-Mazas, Diogo Meyer, Richard M Single, Yingssu Tsai, and Henry Erlich, Methods used in the generation and preparation of data for analysis in the 13th International Histocompatibility Workshop, 2007. JA Hansen, *Immunobiology of the Human MHC: Proceedings of the 13th International Histocompatibility Workshop and Conference*, IHWG Press, Seattle, Washington., I, 564-579.
- <span id="page-35-0"></span>[Meyer:etal:2007] Diogo Meyer, Richard M Single, Steven J. Mack, Alex Lancaster, Mark P Nelson, M. Fernánndez-Viñaa, Henry Erlich, and Glenys Thomson, Haplotype frequencies and linkage disequilibrium among classical HLA genes, 2007. JA Hansen, *Immunobiology of the Human MHC: Proceedings of the 13th International Histocompatibility Workshop and Conference*, IHWG Press, Seattle, Washington., I, 705-746.
- <span id="page-35-6"></span>[Salamon:etal:1999] H Salamon, W Klitz, S Easteal, X Gao, HA Erlich, M Fernandez-Vina, and EA Trachtenberg, "Evolution of HLA class II molecules: Allelic and amino acid site variability across populations", 1999, 152, 393-400. Genetics.
- <span id="page-35-4"></span>[Schneider:etal:2000] S Schneider, D Roessli, and L Excoffier, "Arlequin: A software for population genetics data analysis. [http://lgb.unige.ch/arlequin/"](http://lgb.unige.ch/arlequin/), 2000, Ver 2.000, Genetics and Biometry Lab, Dept. of Anthropology, University of Geneva.
- <span id="page-35-1"></span>[Single:etal:2007a] RM Single, D Meyer, and G Thomson, Statistical methods for analysis of population genetic data, 2007a. JA Hansen, *Immunobiology of the Human MHC: Proceedings of the 13th International Histocompatibility Workshop and Conference*, IHWG Press, Seattle, Washington., I, 518-522.
- <span id="page-35-2"></span>[Slatkin:1994] M Slatkin, "An exact test for neutrality based on the Ewens sampling distribution", *Genetical Research*, 1994, 64, 71-74.
- <span id="page-35-3"></span>[Slatkin:1996] M Slatkin, "A correction to the exact test based on the Ewens sampling distribution", *Genetical Research*, 1996, 68, 259-260.
- <span id="page-35-5"></span>[Watterson:1978] G Watterson, "The homozygosity test of neutrality", *Genetics*, 1978, 88, 405-417.

## <span id="page-36-0"></span>**Appendix A**

## **License terms**

PyPop: Python for Population Genomics

Copyright © 2001, 2002, 2003, 2004, 2005, 2006, 2007, 2008, 2009 by The Regents of the University of California (Regents). All rights reserved.

All code in this program is copyright the Regents (except where otherwise explicitly mentioned).

This program is free software; you can redistribute it and/or modify it under the terms of the GNU General Public License as published by the Free Software Foundation; either version 2 of the License, or (at your option) any later version.

This program is distributed in the hope that it will be useful, but WITHOUT ANY WARRANTY; without even the implied warranty of MERCHANTABILITY or FITNESS FOR A PARTICULAR PURPOSE. See the GNU General Public License (Section [A.1\)](#page-36-1) for more details.

The PyPop documentation is distributed under the GNU Free Documentation License (see Section [A.2\)](#page-40-0).

## <span id="page-36-1"></span>**A.1 GNU General Public License**

#### **Preamble**

The licenses for most software are designed to take away your freedom to share and change it. By contrast, the GNU General Public License is intended to guarantee your freedom to share and change free software - to make sure the software is free for all its users. This General Public License applies to most of the Free Software Foundation's software and to any other program whose authors commit to using it. (Some other Free Software Foundation software is covered by the GNU Library General Public License instead.) You can apply it to your programs, too.

When we speak of free software, we are referring to freedom, not price. Our General Public Licenses are designed to make sure that you have the freedom to distribute copies of free software (and charge for this service if you wish), that you receive source code or can get it if you want it, that you can change the software or use pieces of it in new free programs; and that you know you can do these things.

To protect your rights, we need to make restrictions that forbid anyone to deny you these rights or to ask you to surrender the rights. These restrictions translate to certain responsibilities for you if you distribute copies of the software, or if you modify it.

For example, if you distribute copies of such a program, whether gratis or for a fee, you must give the recipients all the rights that you have. You must make sure that they, too, receive or can get the source code. And you must show them these terms so they know their rights.

We protect your rights with two steps: (1) copyright the software, and (2) offer you this license which gives you legal permission to copy, distribute and/or modify the software.

Also, for each author's protection and ours, we want to make certain that everyone understands that there is no warranty for this free software. If the software is modified by someone else and passed on, we want its recipients to know that what they have is not the original, so that any problems introduced by others will not reflect on the original authors' reputations.

Finally, any free program is threatened constantly by software patents. We wish to avoid the danger that redistributors of a free program will individually obtain patent licenses, in effect making the program proprietary. To prevent this, we have made it clear that any patent must be licensed for everyone's free use or not licensed at all.

The precise terms and conditions for copying, distribution and modification follow.

## **TERMS AND CONDITIONS FOR COPYING, DISTRIBUTION AND MODIFICATION Section 0**

This License applies to any program or other work which contains a notice placed by the copyright holder saying it may be distributed under the terms of this General Public License. The "Program", below, refers to any such program or work, and a 'work based on the Program ' means either the Program or any derivative work under copyright law: that is to say, a work containing the Program or a portion of it, either verbatim or with modifications and/or translated into another language. (Hereinafter, translation is included without limitation in the term 'modification '.) Each licensee is addressed as 'you'.

Activities other than copying, distribution and modification are not covered by this License; they are outside its scope. The act of running the Program is not restricted, and the output from the Program is covered only if its contents constitute a work based on the Program (independent of having been made by running the Program). Whether that is true depends on what the Program does.

## <span id="page-37-0"></span>**Section 1**

You may copy and distribute verbatim copies of the Program's source code as you receive it, in any medium, provided that you conspicuously and appropriately publish on each copy an appropriate copyright notice and disclaimer of warranty; keep intact all the notices that refer to this License and to the absence of any warranty; and give any other recipients of the Program a copy of this License along with the Program.

You may charge a fee for the physical act of transferring a copy, and you may at your option offer warranty protection in exchange for a fee.

## <span id="page-37-1"></span>**Section 2**

You may modify your copy or copies of the Program or any portion of it, thus forming a work based on the Program, and copy and distribute such modifications or work under the terms of [Section 1](#page-37-0) above, provided that you also meet all of these conditions:

- a. You must cause the modified files to carry prominent notices stating that you changed the files and the date of any change.
- b. You must cause any work that you distribute or publish, that in whole or in part contains or is derived from the Program or any part thereof, to be licensed as a whole at no charge to all third parties under the terms of this License.
- c. If the modified program normally reads commands interactively when run, you must cause it, when started running for such interactive use in the most ordinary way, to print or display an announcement including an appropriate copyright notice and a notice that there is no warranty (or else, saying that you provide a warranty) and that users may redistribute the program under these conditions, and telling the user how to view a copy of this License.

**Exception:** If the Program itself is interactive but does not normally print such an announcement, your work based on the Program is not required to print an announcement.)

These requirements apply to the modified work as a whole. If identifiable sections of that work are not derived from the Program, and can be reasonably considered independent and separate works in themselves, then this License, and its terms, do not apply to those sections when you distribute them as separate works. But when you distribute the same sections as part of a whole which is a work based on the Program, the distribution of the whole must be on the terms of this License, whose permissions for other licensees extend to the entire whole, and thus to each and every part regardless of who wrote it.

Thus, it is not the intent of this section to claim rights or contest your rights to work written entirely by you; rather, the intent is to exercise the right to control the distribution of derivative or collective works based on the Program.

In addition, mere aggregation of another work not based on the Program with the Program (or with a work based on the Program) on a volume of a storage or distribution medium does not bring the other work under the scope of this License.

**Section 3**

You may copy and distribute the Program (or a work based on it, under [Section 2](#page-37-1) in object code or executable form under the terms of [Sections 1](#page-37-0) and [2](#page-37-1) above provided that you also do one of the following:

- a. Accompany it with the complete corresponding machine-readable source code, which must be distributed under the terms of Sections 1 and 2 above on a medium customarily used for software interchange; or,
- b. Accompany it with a written offer, valid for at least three years, to give any third party, for a charge no more than your cost of physically performing source distribution, a complete machine-readable copy of the corresponding source code, to be distributed under the terms of Sections 1 and 2 above on a medium customarily used for software interchange; or,
- c. Accompany it with the information you received as to the offer to distribute corresponding source code. (This alternative is allowed only for noncommercial distribution and only if you received the program in object code or executable form with such an offer, in accord with Subsection b above.)

The source code for a work means the preferred form of the work for making modifications to it. For an executable work, complete source code means all the source code for all modules it contains, plus any associated interface definition files, plus the scripts used to control compilation and installation of the executable. However, as a special exception, the source code distributed need not include anything that is normally distributed (in either source or binary form) with the major components (compiler, kernel, and so on) of the operating system on which the executable runs, unless that component itself accompanies the executable.

If distribution of executable or object code is made by offering access to copy from a designated place, then offering equivalent access to copy the source code from the same place counts as distribution of the source code, even though third parties are not compelled to copy the source along with the object code.

## **Section 4**

You may not copy, modify, sublicense, or distribute the Program except as expressly provided under this License. Any attempt otherwise to copy, modify, sublicense or distribute the Program is void, and will automatically terminate your rights under this License. However, parties who have received copies, or rights, from you under this License will not have their licenses terminated so long as such parties remain in full compliance.

## **Section 5**

You are not required to accept this License, since you have not signed it. However, nothing else grants you permission to modify or distribute the Program or its derivative works. These actions are prohibited by law if you do not accept this License. Therefore, by modifying or distributing the Program (or any work based on the Program), you indicate your acceptance of this License to do so, and all its terms and conditions for copying, distributing or modifying the Program or works based on it.

## **Section 6**

Each time you redistribute the Program (or any work based on the Program), the recipient automatically receives a license from the original licensor to copy, distribute or modify the Program subject to these terms and conditions. You may not impose any further restrictions on the recipients' exercise of the rights granted herein. You are not responsible for enforcing compliance by third parties to this License.

## **Section 7**

If, as a consequence of a court judgment or allegation of patent infringement or for any other reason (not limited to patent issues), conditions are imposed on you (whether by court order, agreement or otherwise) that contradict the conditions of this License, they do not excuse you from the conditions of this License. If you cannot distribute so as to satisfy simultaneously your obligations under this License and any other pertinent obligations, then as a consequence you may not distribute the Program at all. For example, if a patent license would not permit royalty-free redistribution of the Program by all those who receive copies directly or indirectly through you, then the only way you could satisfy both it and this License would be to refrain entirely from distribution of the Program.

If any portion of this section is held invalid or unenforceable under any particular circumstance, the balance of the section is intended to apply and the section as a whole is intended to apply in other circumstances.

It is not the purpose of this section to induce you to infringe any patents or other property right claims or to contest validity of any such claims; this section has the sole purpose of protecting the

integrity of the free software distribution system, which is implemented by public license practices. Many people have made generous contributions to the wide range of software distributed through that system in reliance on consistent application of that system; it is up to the author/donor to decide if he or she is willing to distribute software through any other system and a licensee cannot impose that choice.

This section is intended to make thoroughly clear what is believed to be a consequence of the rest of this License.

## **Section 8**

If the distribution and/or use of the Program is restricted in certain countries either by patents or by copyrighted interfaces, the original copyright holder who places the Program under this License may add an explicit geographical distribution limitation excluding those countries, so that distribution is permitted only in or among countries not thus excluded. In such case, this License incorporates the limitation as if written in the body of this License.

## **Section 9**

The Free Software Foundation may publish revised and/or new versions of the General Public License from time to time. Such new versions will be similar in spirit to the present version, but may differ in detail to address new problems or concerns.

Each version is given a distinguishing version number. If the Program specifies a version number of this License which applies to it and "any later version", you have the option of following the terms and conditions either of that version or of any later version published by the Free Software Foundation. If the Program does not specify a version number of this License, you may choose any version ever published by the Free Software Foundation.

## **Section 10**

If you wish to incorporate parts of the Program into other free programs whose distribution conditions are different, write to the author to ask for permission. For software which is copyrighted by the Free Software Foundation, write to the Free Software Foundation; we sometimes make exceptions for this. Our decision will be guided by the two goals of preserving the free status of all derivatives of our free software and of promoting the sharing and reuse of software generally.

## **NO WARRANTY**

## **Section 11**

BECAUSE THE PROGRAM IS LICENSED FREE OF CHARGE, THERE IS NO WARRANTY FOR THE PROGRAM, TO THE EXTENT PERMITTED BY APPLICABLE LAW. EXCEPT WHEN OTHER-WISE STATED IN WRITING THE COPYRIGHT HOLDERS AND/OR OTHER PARTIES PROVIDE THE PROGRAM "AS IS" WITHOUT WARRANTY OF ANY KIND, EITHER EXPRESSED OR IMPLIED, IN-CLUDING, BUT NOT LIMITED TO, THE IMPLIED WARRANTIES OF MERCHANTABILITY AND FITNESS FOR A PARTICULAR PURPOSE. THE ENTIRE RISK AS TO THE QUALITY AND PERFOR-MANCE OF THE PROGRAM IS WITH YOU. SHOULD THE PROGRAM PROVE DEFECTIVE, YOU ASSUME THE COST OF ALL NECESSARY SERVICING, REPAIR OR CORRECTION.

## **Section 12**

IN NO EVENT UNLESS REQUIRED BY APPLICABLE LAW OR AGREED TO IN WRITING WILL ANY COPYRIGHT HOLDER, OR ANY OTHER PARTY WHO MAY MODIFY AND/OR REDISTRIBUTE THE PROGRAM AS PERMITTED ABOVE, BE LIABLE TO YOU FOR DAMAGES, INCLUDING ANY GENERAL, SPECIAL, INCIDENTAL OR CONSEQUENTIAL DAMAGES ARISING OUT OF THE USE OR INABILITY TO USE THE PROGRAM (INCLUDING BUT NOT LIMITED TO LOSS OF DATA OR DATA BEING RENDERED INACCURATE OR LOSSES SUSTAINED BY YOU OR THIRD PARTIES OR A FAILURE OF THE PROGRAM TO OPERATE WITH ANY OTHER PROGRAMS), EVEN IF SUCH HOLDER OR OTHER PARTY HAS BEEN ADVISED OF THE POSSIBILITY OF SUCH DAMAGES.

END OF TERMS AND CONDITIONS

## **How to Apply These Terms to Your New Programs**

If you develop a new program, and you want it to be of the greatest possible use to the public, the best way to achieve this is to make it free software which everyone can redistribute and change under these terms.

To do so, attach the following notices to the program. It is safest to attach them to the start of each source file to most effectively convey the exclusion of warranty; and each file should have at least the "copyright" line and a pointer to where the full notice is found.

<one line to give the program's name and a brief idea of what it does.> Copyright (C) <year> <name of author>

This program is free software; you can redistribute it and/or modify it under the terms of the GNU General Public License as published by the Free Software Foundation; either version 2 of the License, or (at your option) any later version.

This program is distributed in the hope that it will be useful, but WITHOUT ANY WAR-RANTY; without even the implied warranty of MERCHANTABILITY or FITNESS FOR A PARTICULAR PURPOSE. See the GNU General Public License for more details.

You should have received a copy of the GNU General Public License along with this program; if not, write to the Free Software Foundation, Inc., 59 Temple Place, Suite 330, Boston, MA 02111-1307 USA

Also add information on how to contact you by electronic and paper mail. If the program is interactive, make it output a short notice like this when it starts in an interactive mode:

Gnomovision version 69, Copyright (C) year name of author Gnomovision comes with AB-SOLUTELY NO WARRANTY; for details type 'show w'. This is free software, and you are welcome to redistribute it under certain conditions; type 'show c' for details.

The hypothetical commands 'show w' and 'show c' should show the appropriate parts of the General Public License. Of course, the commands you use may be called something other than 'show w' and 'show c'; they could even be mouse-clicks or menu items--whatever suits your program.

You should also get your employer (if you work as a programmer) or your school, if any, to sign a "copyright disclaimer" for the program, if necessary. Here is a sample; alter the names:

Yoyodyne, Inc., hereby disclaims all copyright interest in the program 'Gnomovision' (which makes passes at compilers) written by James Hacker.

<signature of Ty Coon>, 1 April 1989 Ty Coon, President of Vice

This General Public License does not permit incorporating your program into proprietary programs. If your program is a subroutine library, you may consider it more useful to permit linking proprietary applications with the library. If this is what you want to do, use the GNU Library General Public License instead of this License.

## <span id="page-40-0"></span>**A.2 GNU Free Documentation License**

Version 1.2, November 2002

Copyright (C) 2000,2001,2002 Free Software Foundation, Inc. 59 Temple Place, Suite 330, Boston, MA 02111-1307 USA Everyone is permitted to copy and distribute verbatim copies of this license document, but changing it is not allowed.

## **PREAMBLE**

The purpose of this License is to make a manual, textbook, or other functional and useful document "free" in the sense of freedom: to assure everyone the effective freedom to copy and redistribute it, with or without modifying it, either commercially or noncommercially. Secondarily, this License preserves for the author and publisher a way to get credit for their work, while not being considered responsible for modifications made by others.

This License is a kind of "copyleft", which means that derivative works of the document must themselves be free in the same sense. It complements the GNU General Public License, which is a copyleft license designed for free software.

We have designed this License in order to use it for manuals for free software, because free software needs free documentation: a free program should come with manuals providing the same freedoms that the software does. But this License is not limited to software manuals; it can be used for any textual work, regardless of subject matter or whether it is published as a printed book. We recommend this License principally for works whose purpose is instruction or reference.

## **APPLICABILITY AND DEFINITIONS**

This License applies to any manual or other work, in any medium, that contains a notice placed by the copyright holder saying it can be distributed under the terms of this License. Such a notice grants a world-wide, royalty-free license, unlimited in duration, to use that work under the conditions stated herein. The "Document", below, refers to any such manual or work. Any member of the public is a licensee, and is addressed as "you". You accept the license if you copy, modify or distribute the work in a way requiring permission under copyright law.

A "Modified Version" of the Document means any work containing the Document or a portion of it, either copied verbatim, or with modifications and/or translated into another language.

A "Secondary Section" is a named appendix or a front-matter section of the Document that deals exclusively with the relationship of the publishers or authors of the Document to the Document's overall subject (or to related matters) and contains nothing that could fall directly within that overall subject. (Thus, if the Document is in part a textbook of mathematics, a Secondary Section may not explain any mathematics.) The relationship could be a matter of historical connection with the subject or with related matters, or of legal, commercial, philosophical, ethical or political position regarding them.

The "Invariant Sections" are certain Secondary Sections whose titles are designated, as being those of Invariant Sections, in the notice that says that the Document is released under this License. If a section does not fit the above definition of Secondary then it is not allowed to be designated as Invariant. The Document may contain zero Invariant Sections. If the Document does not identify any Invariant Sections then there are none.

The "Cover Texts" are certain short passages of text that are listed, as Front-Cover Texts or Back-Cover Texts, in the notice that says that the Document is released under this License. A Front-Cover Text may be at most 5 words, and a Back-Cover Text may be at most 25 words.

A "Transparent" copy of the Document means a machine-readable copy, represented in a format whose specification is available to the general public, that is suitable for revising the document straightforwardly with generic text editors or (for images composed of pixels) generic paint programs or (for drawings) some widely available drawing editor, and that is suitable for input to text formatters or for automatic translation to a variety of formats suitable for input to text formatters. A copy made in an otherwise Transparent file format whose markup, or absence of markup, has been arranged to thwart or discourage subsequent modification by readers is not Transparent. An image format is not Transparent if used for any substantial amount of text. A copy that is not "Transparent" is called "Opaque".

Examples of suitable formats for Transparent copies include plain ASCII without markup, Texinfo input format, LaTeX input format, SGML or XML using a publicly available DTD, and standardconforming simple HTML, PostScript or PDF designed for human modification. Examples of transparent image formats include PNG, XCF and JPG. Opaque formats include proprietary formats that can be read and edited only by proprietary word processors, SGML or XML for which the DTD and/or processing tools are not generally available, and the machine-generated HTML, PostScript or PDF produced by some word processors for output purposes only.

The "Title Page" means, for a printed book, the title page itself, plus such following pages as are needed to hold, legibly, the material this License requires to appear in the title page. For works in formats which do not have any title page as such, "Title Page" means the text near the most prominent appearance of the work's title, preceding the beginning of the body of the text.

A section "Entitled XYZ" means a named subunit of the Document whose title either is precisely XYZ or contains XYZ in parentheses following text that translates XYZ in another language. (Here XYZ stands for a specific section name mentioned below, such as "Acknowledgements", "Dedications", "Endorsements", or "History".) To "Preserve the Title" of such a section when you modify the Document means that it remains a section "Entitled XYZ" according to this definition.

The Document may include Warranty Disclaimers next to the notice which states that this License applies to the Document. These Warranty Disclaimers are considered to be included by reference in this License, but only as regards disclaiming warranties: any other implication that these Warranty Disclaimers may have is void and has no effect on the meaning of this License.

## **VERBATIM COPYING**

You may copy and distribute the Document in any medium, either commercially or noncommercially, provided that this License, the copyright notices, and the license notice saying this License applies to the Document are reproduced in all copies, and that you add no other conditions whatsoever to those of this License. You may not use technical measures to obstruct or control the reading or further copying of the copies you make or distribute. However, you may accept compensation in exchange for copies. If you distribute a large enough number of copies you must also follow the conditions in section 3.

You may also lend copies, under the same conditions stated above, and you may publicly display copies.

#### **COPYING IN QUANTITY**

If you publish printed copies (or copies in media that commonly have printed covers) of the Document, numbering more than 100, and the Document's license notice requires Cover Texts, you must enclose the copies in covers that carry, clearly and legibly, all these Cover Texts: Front-Cover Texts on the front cover, and Back-Cover Texts on the back cover. Both covers must also clearly and legibly identify you as the publisher of these copies. The front cover must present the full title with all words of the title equally prominent and visible. You may add other material on the covers in addition. Copying with changes limited to the covers, as long as they preserve the title of the Document and satisfy these conditions, can be treated as verbatim copying in other respects.

If the required texts for either cover are too voluminous to fit legibly, you should put the first ones listed (as many as fit reasonably) on the actual cover, and continue the rest onto adjacent pages.

If you publish or distribute Opaque copies of the Document numbering more than 100, you must either include a machine-readable Transparent copy along with each Opaque copy, or state in or with each Opaque copy a computer-network location from which the general network-using public has access to download using public-standard network protocols a complete Transparent copy of the Document, free of added material. If you use the latter option, you must take reasonably prudent steps, when you begin distribution of Opaque copies in quantity, to ensure that this Transparent copy will remain thus accessible at the stated location until at least one year after the last time you distribute an Opaque copy (directly or through your agents or retailers) of that edition to the public.

It is requested, but not required, that you contact the authors of the Document well before redistributing any large number of copies, to give them a chance to provide you with an updated version of the Document.

#### <span id="page-42-0"></span>**MODIFICATIONS**

You may copy and distribute a Modified Version of the Document under the conditions of sections 2 and 3 above, provided that you release the Modified Version under precisely this License, with the Modified Version filling the role of the Document, thus licensing distribution and modification of the Modified Version to whoever possesses a copy of it. In addition, you must do these things in the Modified Version:

- A. Use in the Title Page (and on the covers, if any) a title distinct from that of the Document, and from those of previous versions (which should, if there were any, be listed in the History section of the Document). You may use the same title as a previous version if the original publisher of that version gives permission.
- B. List on the Title Page, as authors, one or more persons or entities responsible for authorship of the modifications in the Modified Version, together with at least five of the principal authors of the Document (all of its principal authors, if it has fewer than five), unless they release you from this requirement.
- C. State on the Title page the name of the publisher of the Modified Version, as the publisher.
- D. Preserve all the copyright notices of the Document.
- E. Add an appropriate copyright notice for your modifications adjacent to the other copyright notices.
- F. Include, immediately after the copyright notices, a license notice giving the public permission to use the Modified Version under the terms of this License, in the form shown in the [Addendum](#page-44-0) below.
- G. Preserve in that license notice the full lists of Invariant Sections and required Cover Texts given in the Document's license notice.
- H. Include an unaltered copy of this License.
- I. Preserve the section Entitled "History", Preserve its Title, and add to it an item stating at least the title, year, new authors, and publisher of the Modified Version as given on the Title Page. If there is no section Entitled "History" in the Document, create one stating the title, year, authors, and publisher of the Document as given on its Title Page, then add an item describing the Modified Version as stated in the previous sentence.
- J. Preserve the network location, if any, given in the Document for public access to a Transparent copy of the Document, and likewise the network locations given in the Document for previous versions it was based on. These may be placed in the "History" section. You may omit a network location for a work that was published at least four years before the Document itself, or if the original publisher of the version it refers to gives permission.
- K. For any section Entitled "Acknowledgements" or "Dedications", Preserve the Title of the section, and preserve in the section all the substance and tone of each of the contributor acknowledgements and/or dedications given therein.
- L. Preserve all the Invariant Sections of the Document, unaltered in their text and in their titles. Section numbers or the equivalent are not considered part of the section titles.
- M. Delete any section Entitled "Endorsements". Such a section may not be included in the Modified Version.
- N. Do not retitle any existing section to be Entitled "Endorsements" or to conflict in title with any Invariant Section.
- O. Preserve any Warranty Disclaimers.

If the Modified Version includes new front-matter sections or appendices that qualify as Secondary Sections and contain no material copied from the Document, you may at your option designate some or all of these sections as invariant. To do this, add their titles to the list of Invariant Sections in the Modified Version's license notice. These titles must be distinct from any other section titles.

You may add a section Entitled "Endorsements", provided it contains nothing but endorsements of your Modified Version by various parties--for example, statements of peer review or that the text has been approved by an organization as the authoritative definition of a standard.

You may add a passage of up to five words as a Front-Cover Text, and a passage of up to 25 words as a Back-Cover Text, to the end of the list of Cover Texts in the Modified Version. Only one passage of Front-Cover Text and one of Back-Cover Text may be added by (or through arrangements made by) any one entity. If the Document already includes a cover text for the same cover, previously added by you or by arrangement made by the same entity you are acting on behalf of, you may not add another; but you may replace the old one, on explicit permission from the previous publisher that added the old one.

The author(s) and publisher(s) of the Document do not by this License give permission to use their names for publicity for or to assert or imply endorsement of any Modified Version.

#### **COMBINING DOCUMENTS**

You may combine the Document with other documents released under this License, under the terms defined in [section 4](#page-42-0) above for modified versions, provided that you include in the combination all of the Invariant Sections of all of the original documents, unmodified, and list them all as Invariant Sections of your combined work in its license notice, and that you preserve all their Warranty Disclaimers.

The combined work need only contain one copy of this License, and multiple identical Invariant Sections may be replaced with a single copy. If there are multiple Invariant Sections with the same name but different contents, make the title of each such section unique by adding at the end of it, in parentheses, the name of the original author or publisher of that section if known, or else a unique number. Make the same adjustment to the section titles in the list of Invariant Sections in the license notice of the combined work.

In the combination, you must combine any sections Entitled "History" in the various original documents, forming one section Entitled "History"; likewise combine any sections Entitled "Acknowledgements", and any sections Entitled "Dedications". You must delete all sections Entitled "Endorsements".

#### **COLLECTIONS OF DOCUMENTS**

You may make a collection consisting of the Document and other documents released under this License, and replace the individual copies of this License in the various documents with a single copy that is included in the collection, provided that you follow the rules of this License for verbatim copying of each of the documents in all other respects.

You may extract a single document from such a collection, and distribute it individually under this License, provided you insert a copy of this License into the extracted document, and follow this License in all other respects regarding verbatim copying of that document.

#### **AGGREGATION WITH INDEPENDENT WORKS**

A compilation of the Document or its derivatives with other separate and independent documents or works, in or on a volume of a storage or distribution medium, is called an "aggregate" if the copyright resulting from the compilation is not used to limit the legal rights of the compilation's users beyond what the individual works permit. When the Document is included in an aggregate, this License does not apply to the other works in the aggregate which are not themselves derivative works of the Document.

If the Cover Text requirement of section 3 is applicable to these copies of the Document, then if the Document is less than one half of the entire aggregate, the Document's Cover Texts may be placed on covers that bracket the Document within the aggregate, or the electronic equivalent of covers if the Document is in electronic form. Otherwise they must appear on printed covers that bracket the whole aggregate.

#### **TRANSLATION**

Translation is considered a kind of modification, so you may distribute translations of the Document under the terms of section 4. Replacing Invariant Sections with translations requires special permission from their copyright holders, but you may include translations of some or all Invariant Sections in addition to the original versions of these Invariant Sections. You may include a translation of this License, and all the license notices in the Document, and any Warranty Disclaimers, provided that you also include the original English version of this License and the original versions of those notices and disclaimers. In case of a disagreement between the translation and the original version of this License or a notice or disclaimer, the original version will prevail.

If a section in the Document is Entitled "Acknowledgements", "Dedications", or "History", the requirement (section 4) to Preserve its Title (section 1) will typically require changing the actual title.

#### **TERMINATION**

You may not copy, modify, sublicense, or distribute the Document except as expressly provided for under this License. Any other attempt to copy, modify, sublicense or distribute the Document is void, and will automatically terminate your rights under this License. However, parties who have received copies, or rights, from you under this License will not have their licenses terminated so long as such parties remain in full compliance.

#### **FUTURE REVISIONS OF THIS LICENSE**

The Free Software Foundation may publish new, revised versions of the GNU Free Documentation License from time to time. Such new versions will be similar in spirit to the present version, but may differ in detail to address new problems or concerns. See http://www.gnu.org/copyleft/.

Each version of the License is given a distinguishing version number. If the Document specifies that a particular numbered version of this License "or any later version" applies to it, you have the option of following the terms and conditions either of that specified version or of any later version that has been published (not as a draft) by the Free Software Foundation. If the Document does not specify a version number of this License, you may choose any version ever published (not as a draft) by the Free Software Foundation.

#### <span id="page-44-0"></span>**ADDENDUM: How to use this License for your documents**

To use this License in a document you have written, include a copy of the License in the document and put the following copyright and license notices just after the title page:

Copyright (c) YEAR YOUR NAME. Permission is granted to copy, distribute and/or modify this document under the terms of the GNU Free Documentation License, Version 1.2 or any later version published by the Free Software Foundation; with no Invariant Sections, no Front-Cover Texts, and no Back-Cover Texts. A copy of the license is included in the section entitled "GNU Free Documentation License".

If you have Invariant Sections, Front-Cover Texts and Back-Cover Texts, replace the "with...Texts." line with this:

with the Invariant Sections being LIST THEIR TITLES, with the Front-Cover Texts being LIST, and with the Back-Cover Texts being LIST.

If you have Invariant Sections without Cover Texts, or some other combination of the three, merge those two alternatives to suit the situation.

If your document contains nontrivial examples of program code, we recommend releasing these examples in parallel under your choice of free software license, such as the GNU General Public License, to permit their use in free software.